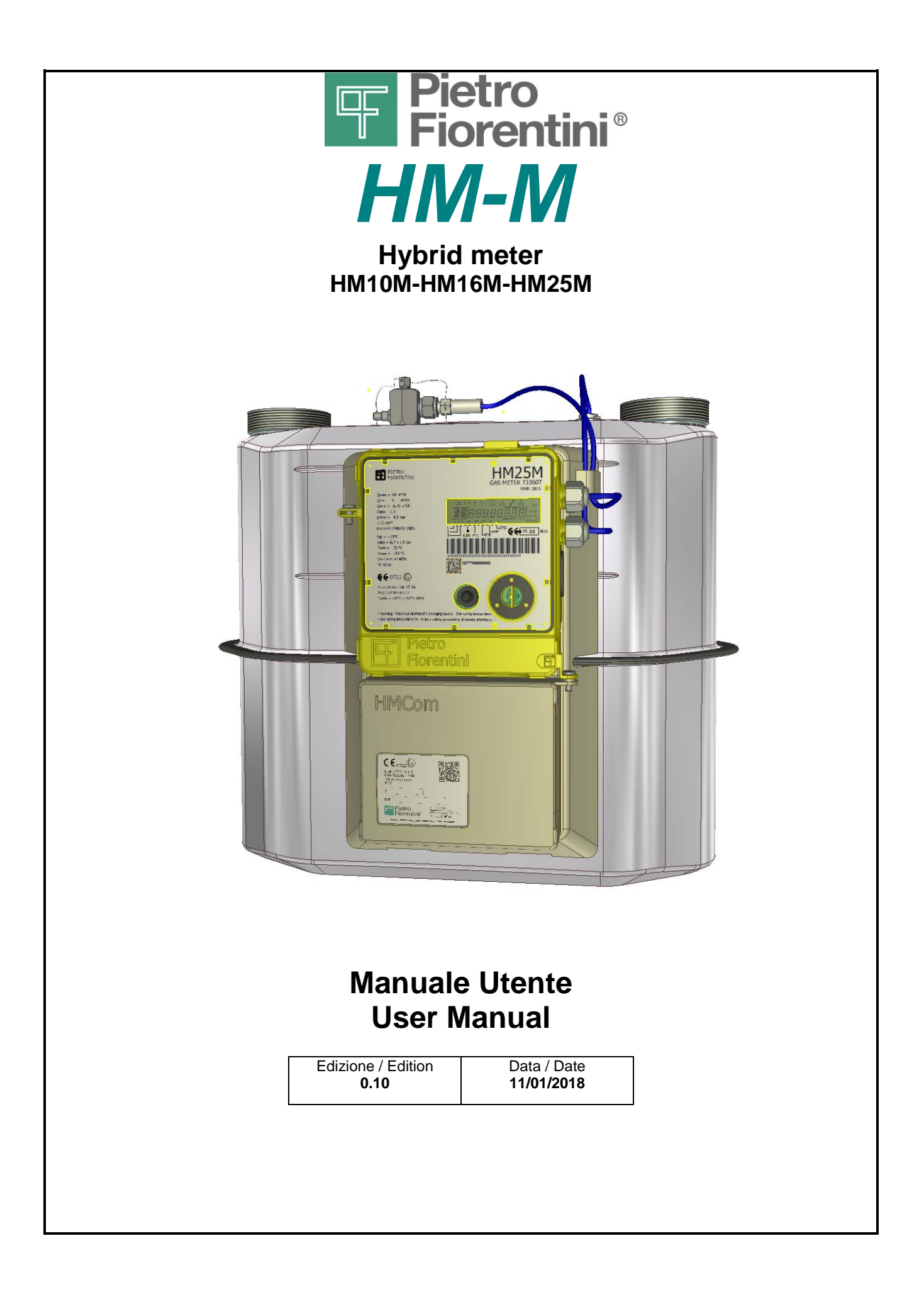

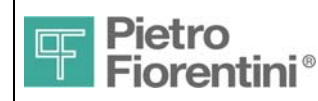

#### ITALIANO

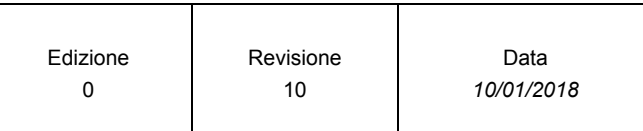

## *Indice*

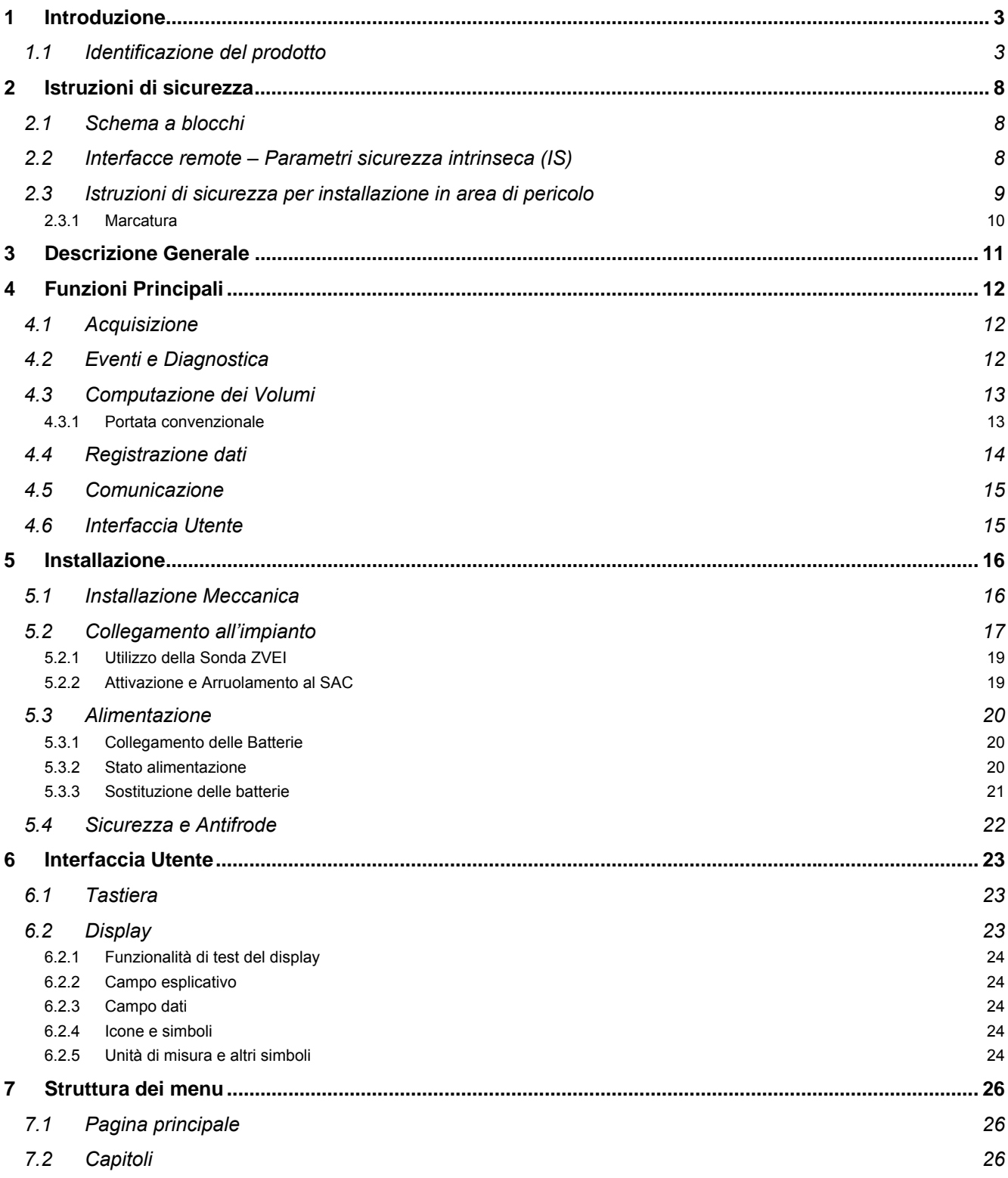

 *HM-M - Manuale Utente – Ed .0 Rev.10 Pagina 1 di 51*

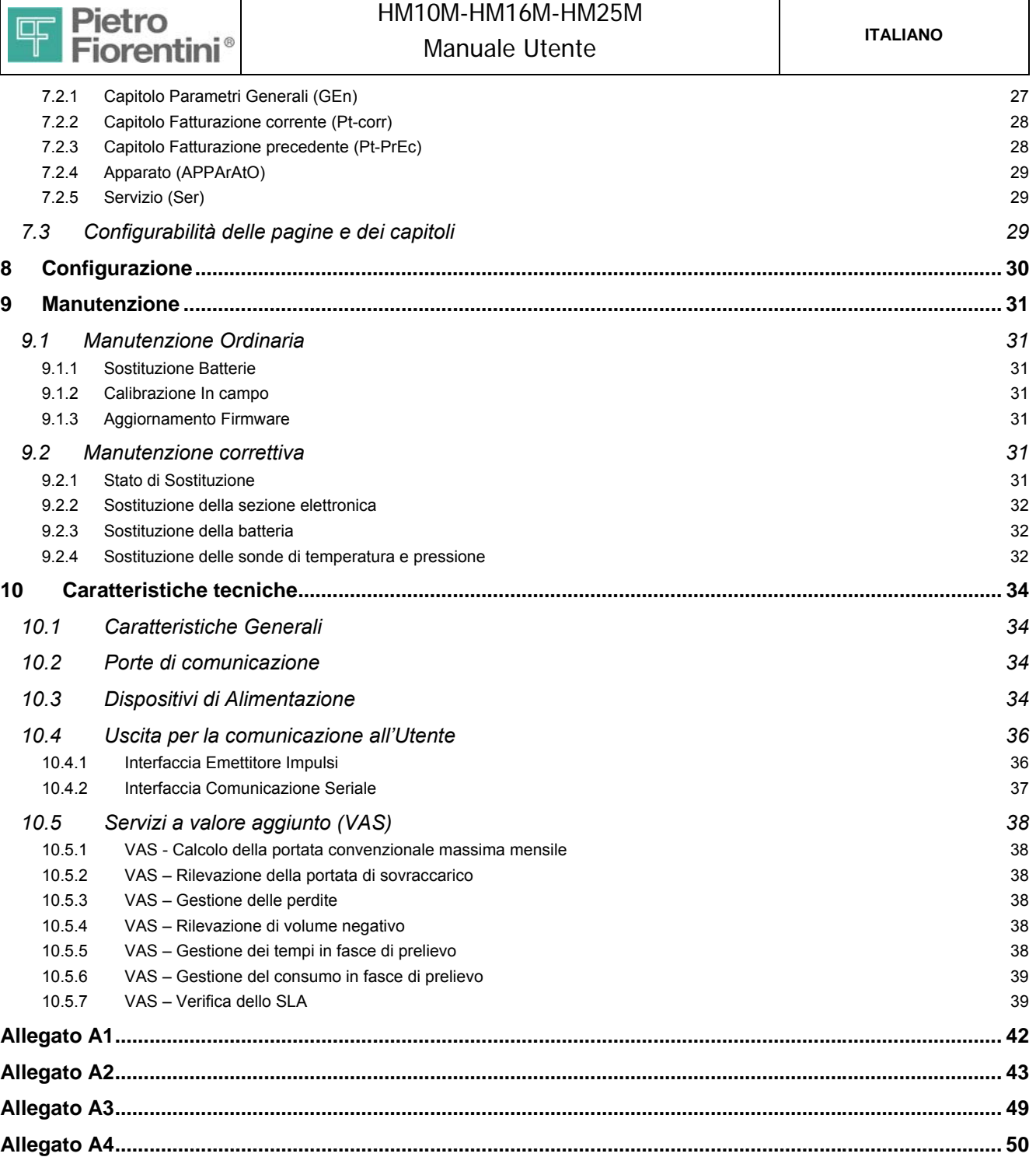

T

Г

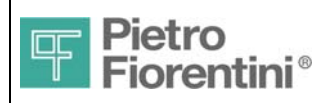

## HM10M-HM16M-HM25M Manuale Utente **International Contract Analytic Presents**

## **1 Introduzione**

HM è una famiglia di prodotti dedicati alla misura del volume di gas , che vede applicazione in punti finali di riconsegna di reti di gas naturale.

Questo documento si riferisce ai prodotti HM10, HM16 e HM25 nella versione M. La famiglia è definita come "Hybrid Meter" ( HM ) in quanto realizzata con tecnologia "ibrida" meccanica ed elettronica (meccatronica). Il prodotto integra un dispositivo meccanico di misura dei volumi di gas e un elaboratore elettronico in grado di garantire le funzioni previste dalla delibera AEEG 155-08, consentire la telelettura con l'utilizzo di un modulo di comunicazione( HMCom )\*\*\*. HM 25M è previsto per l'utilizzo in impianti di misura con pressione > 0.7< 1,5 bar gauge con portata massima di 40mc/h (classe AB1 secondo la classificazione della UNITS 11291).

La famiglia HM-M non gestisce i volumi alle condizioni di misura ma esclusivamente i volumi riportati alle condizioni termodinamiche di riferimento ( tipologia di GdM AB1 ). Il presente documento fornisce informazioni relative alla procedura di installazione ed utilizzo dell'apparato.

HM-M è dotato delle seguenti caratteristiche principali:

- Monoblocco in materiale plastico di ridotte dimensioni e peso
- Protezione IP65
- Sonda di temperatura e sensore di pressione
- Porta di comunicazione locale ottica conforme (profilo fisico) alla CEI EN 62056– 21 (ZVEI)
- Uscita ottica ausiliaria configurabile per ritrasmissione di impulsi o comunicazione seriale
- Display LCD
- Tasto frontale ( interfaccia utente )
- Apparato di comunicazione remotizzabile ( HMCom )

## *1.1 Identificazione del prodotto*

Il prodotto può essere identificato dall'etichetta di fig. 1 applicata sul frontale dell'apparato (fig. 2) . Sono riportati i seguenti simboli e campi

- **Model Code**
- **Serial Number**
- **Year of manufacturing**

#### **Model Code**

Formato codice **HM10M**; **HM16M** ; **HM25M** 

#### **Serial Number**

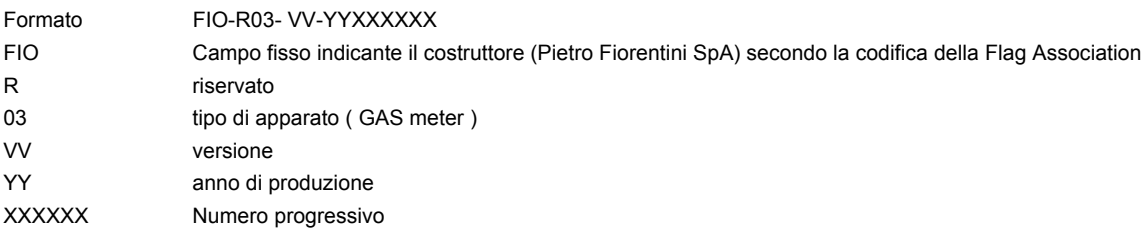

Si riportano di seguito le versioni di prodotto previste:

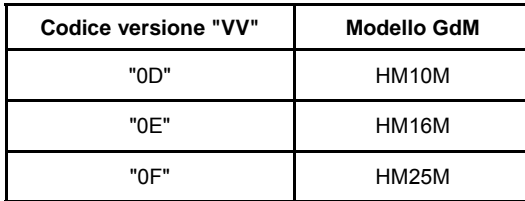

In fase d'ordine è possibile indicare se il prodotto dev'essere fornito con apparato di comunicazione HMCom

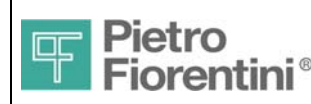

#### **Contenuto dell'imballo**

L'imballo contiene le seguenti parti

#### **Apparato**

- Apparato HM-M comprensivo di
	- o Batteria
	- o Due tappi per protezione dei raccordi di connessione
	- o HMCom ( se richiesto in fase d'ordine )

La batteria è all'interno nella sede di funzionamento già connessa elettricamente

#### **Manuale**

Guida rapida di installazione e istruzioni di sicurezza

I manuali completi sono disponibili per il download gratuito (previa registrazione) dal sito web www.fiorentini.com

\*\*\*:HMCom è un apparato modem GSM/GPRS dotato di interfaccia seriale ottica compatibile con i gas meter di produzione Fiorentini con portata nominale di 10, 16 e 25 m3/h. Secondo necessità dettate dalla adeguata copertura GSM per HMCom sono previsti due tipi di installazione distinti tra:

Installazione locale: modelli HMCom e HMCom-RA ( con connettore antenna esterno )

Installazione remota: modello HMCom-R

Quando infatti all'interno della nicchia dove è installato il gas meter non c'è copertura GSM sufficiente è possibile installare HMCom al di fuori di tale nicchia.

HMCom-R è la sonda ottica che, collegata tramite cavo di lunghezza massima 10metri ad HMCom, consente di effettuare la comunicazione ottica locale con il gas meter.

HMCom-R utilizza lo stesso contenitore previsto per HMCom.

Si rimanda al manuale di HMCom per ulteriori informazioni.

#### **Certificati**

- Certificato di conformità UE
- Certificato Metrologico di prima verifica in fabbrica

Si riportano di seguito le etichette frontali con i dati di targa degli apparati

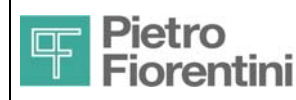

®

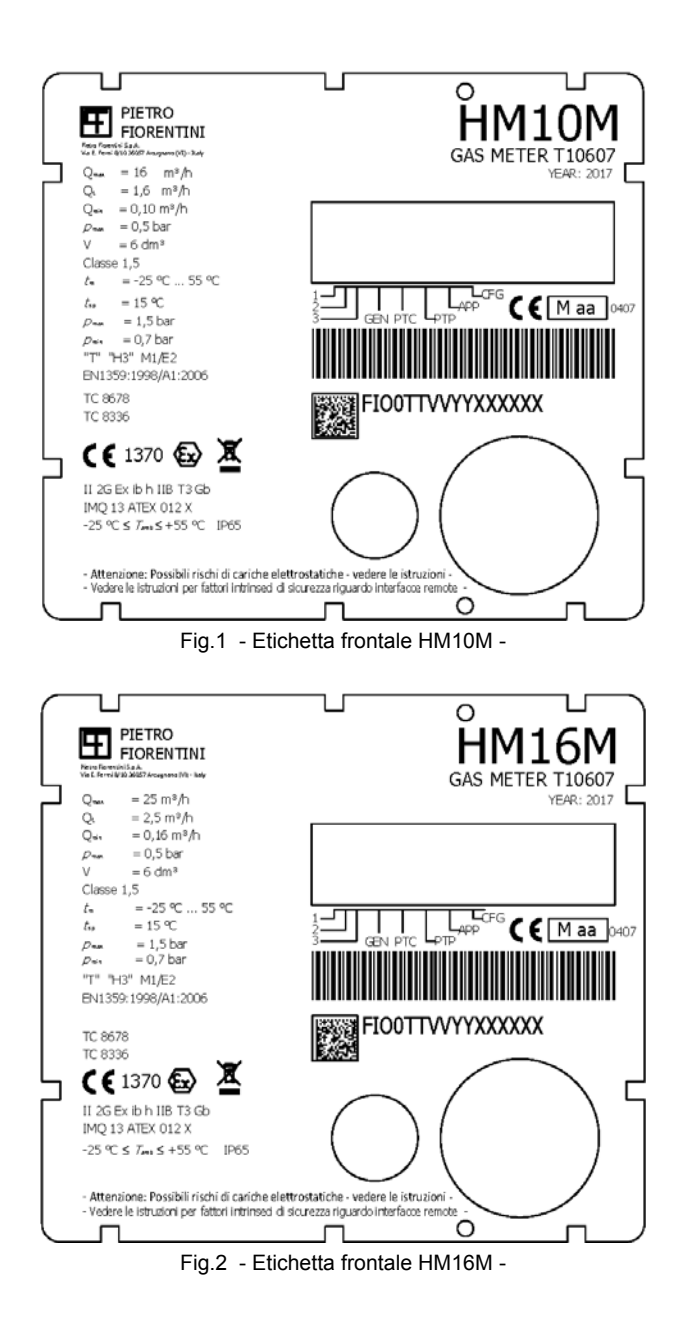

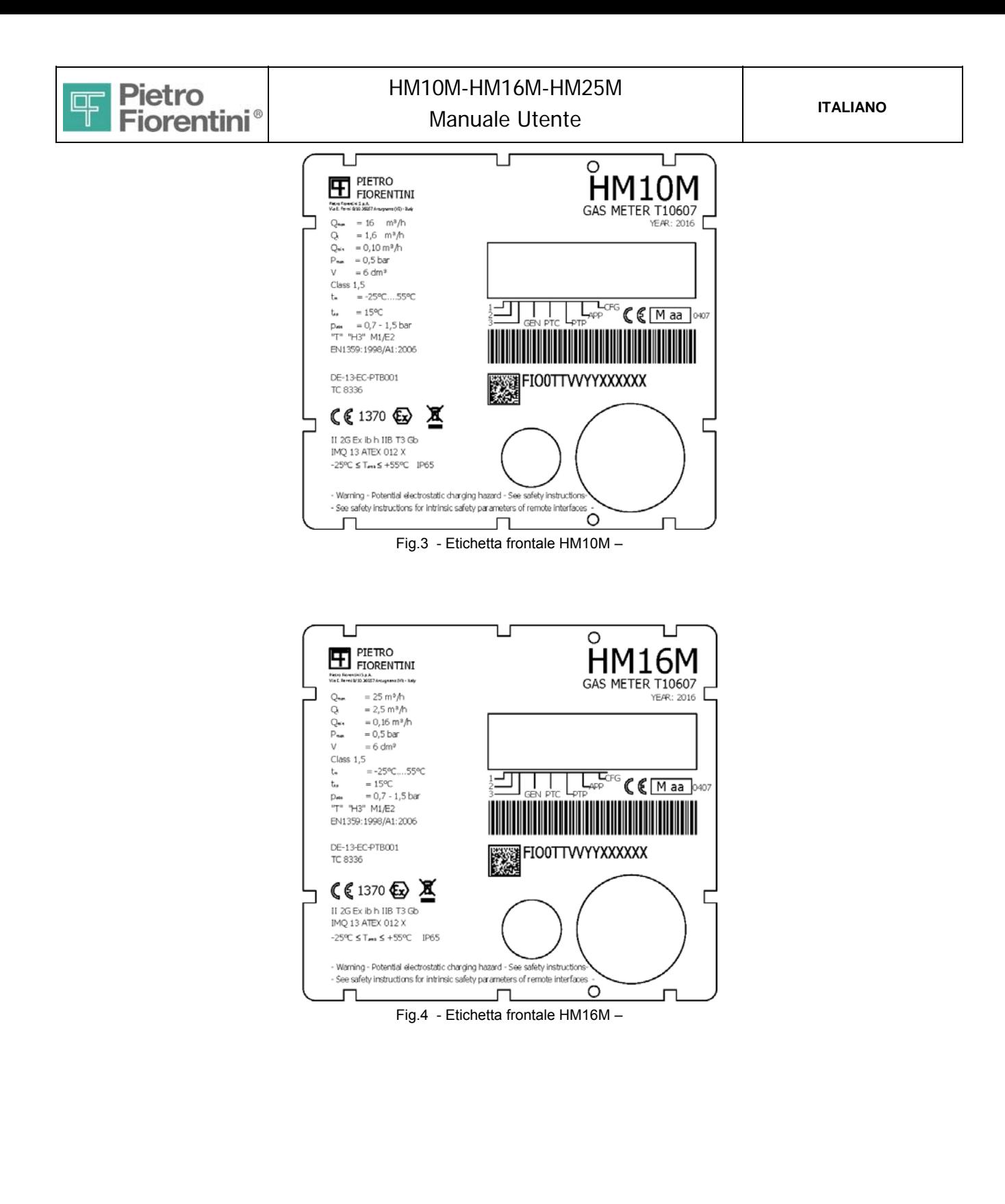

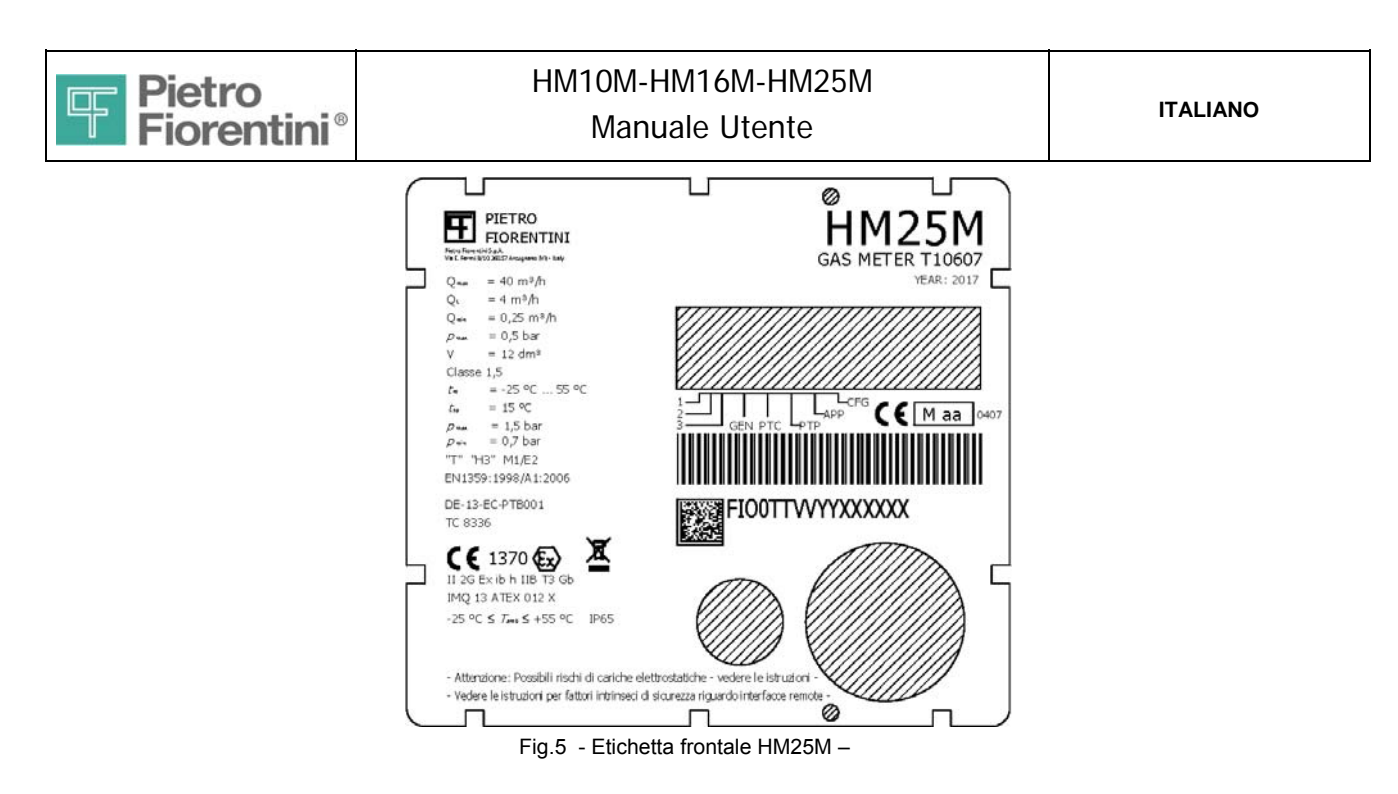

Si riporta di seguito overview dell'apparato HM25M.

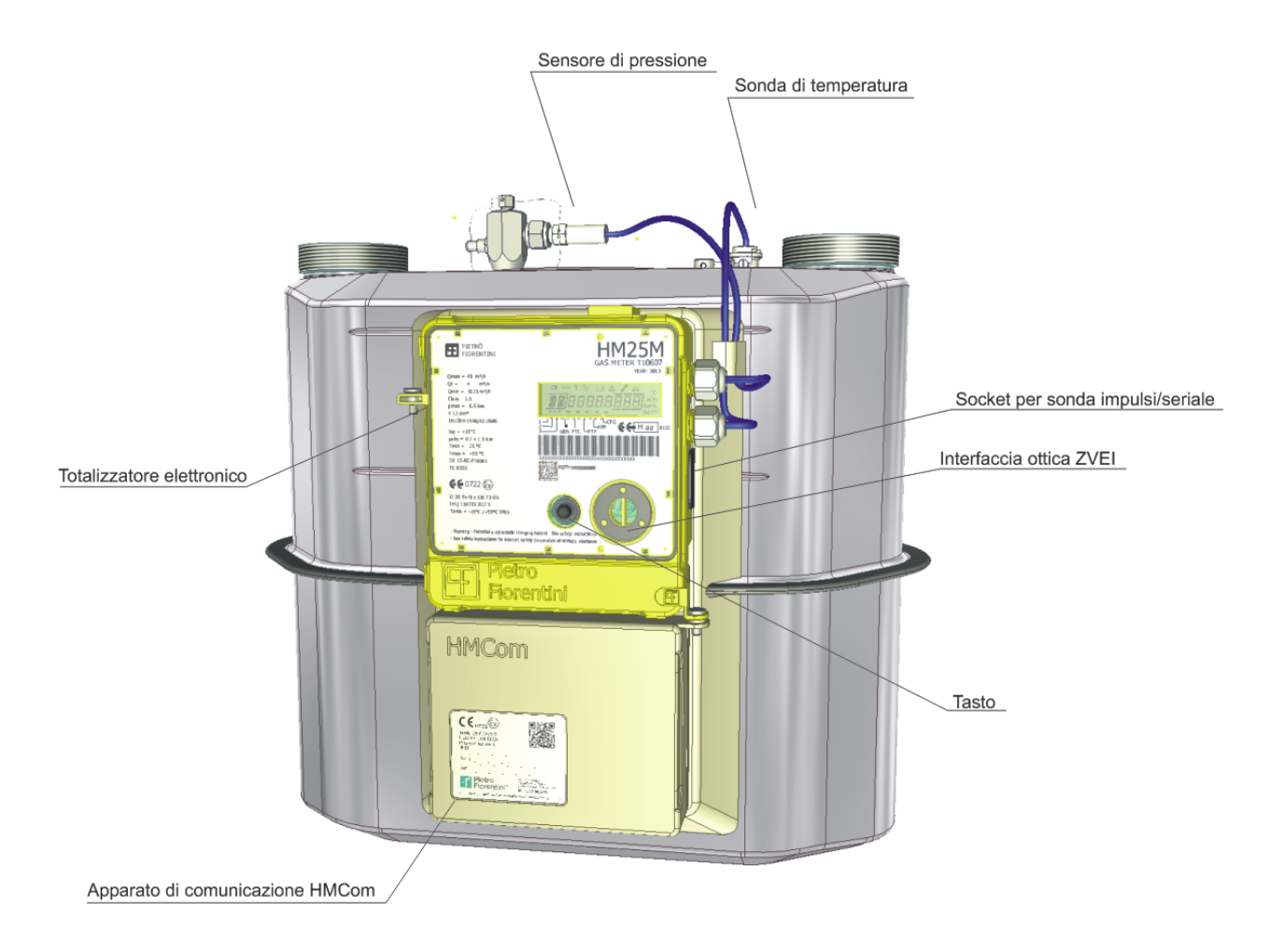

Fig.6 Overview HM25M ( l'immagine è rappresentativa di tutta la gamma ) -

 *HM-M - Manuale Utente – Ed .0 Rev.10 Pagina 7 di 51 Le informazioni contenute all'interno del presente documento sono proprietà di Pietro Fiorentini S.p.A. – Riproduzione vietata I dati tecnici possono essere soggetti a modifiche senza preavviso* 

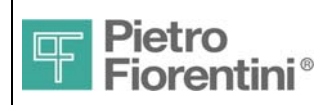

## **2 Istruzioni di sicurezza**

I dispositivi Hybrid Meter (HM ) sono apparati a sicurezza intrinseca idonei per essere installati in area di pericolo classificata come Zona 1 , gruppo IIB.

La funzione principale di HM è la misura dei volumi di gas, tale funzione è effettuata meccanicamente all'interno del corpo metallico dell'apparato mentre l'unità elettronica ne effettua la correzione.

La presente sezione descrive le prescrizioni di sicurezza da osservare per il i modelli HM-M della serie HM e relative alla protezione da esplosione ( ATEX ).

HM-M è conforme ai requisiti delle direttive 2014/34/UE ( ATEX ) ed è classificato come apparato di categoria 2G e tipo di protezione **Ex ib h IIB Gb**, classe di temperatura T3, temperatura ambiente da -25°C a +55°C

HM-M è progettato e prodotto conformemente ai seguenti standard:

EN 60079-0: 2012 Electrical apparatus for potentially explosive atmospheres. General requirements. EN 60079-11: 2012 Electrical apparatus for potentially explosive atmospheres. Intrinsic safety.

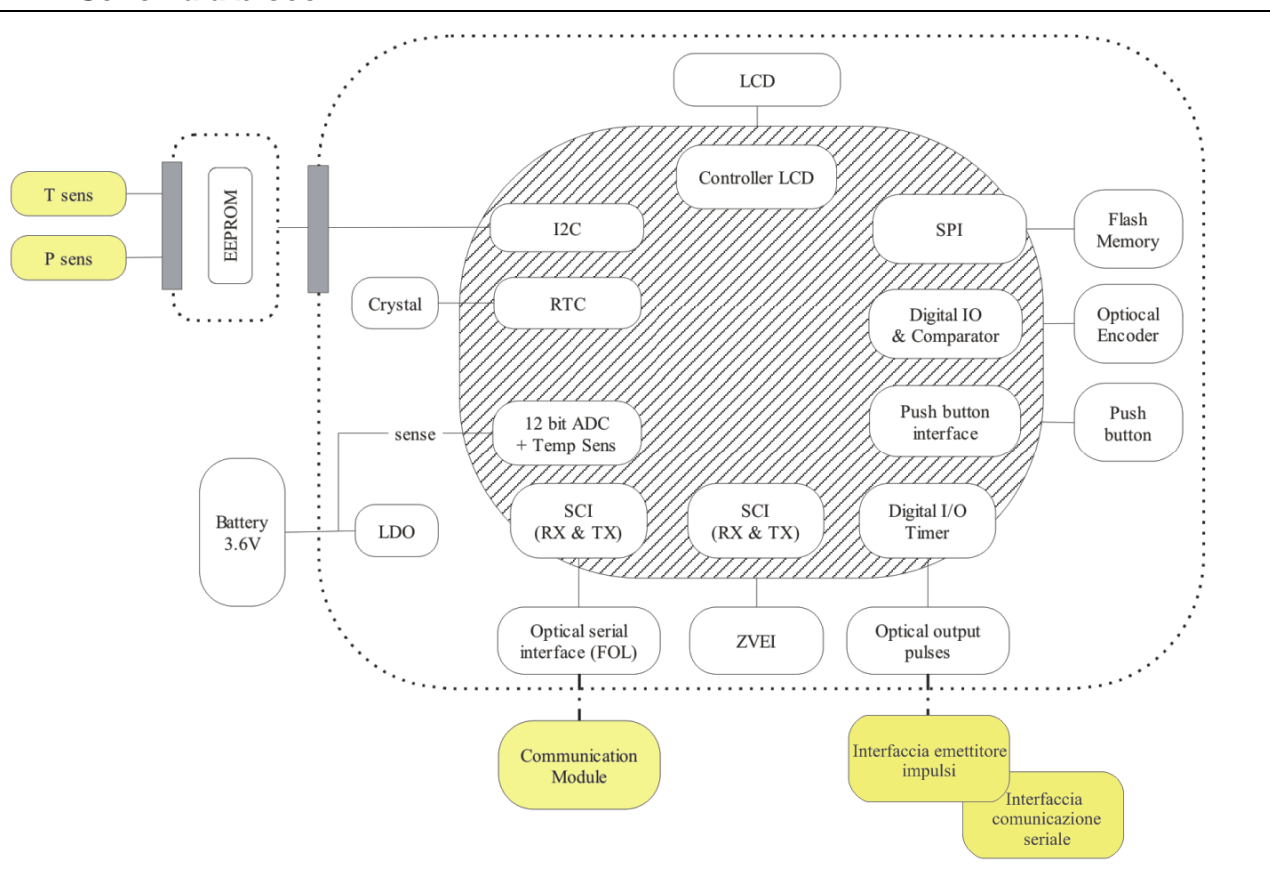

## *2.1 Schema a blocchi*

I parametri delle interfacce ottiche sono calcolati conformemente ai requisiti della EN60079-28

NOTA: In una installazione tipica non ci sono connessioni elettriche esterne. Le eventuali connessioni elettriche sono disponibili se viene connessa all'apparato una sonda esterna opzionale.

## *2.2 Interfacce remote – Parametri sicurezza intrinseca (IS)*

Non è prevista alcuna connessione elettrica di HM con apparati esterni

HM-M può connettersi mediante la porta ottica ZVEI a dispositivi per la comunicazione dati comando utili per la configurazione e manutenzione dell'apparato.

HM-M può connettersi mediante la porta ottica ausiliaria a:

Sonda proprietaria Pietro Fiorentini per la ritrasmissione degli impulsi ( cod. ordine PF50A000000000SNN0000 )

Sonda proprietaria Pietro Fiorentini per la comunicazione seriale ( cod. ordine PF50A000000000SNN0001 )

I parametri di sicurezza intrinseca relativi alle interfacce remote descritte al capitolo 10.4 del presente documento sono riportate nel seguito:

 *HM-M - Manuale Utente – Ed .0 Rev.10 Pagina 8 di 51 Le informazioni contenute all'interno del presente documento sono proprietà di Pietro Fiorentini S.p.A. – Riproduzione vietata I dati tecnici possono essere soggetti a modifiche senza preavviso* 

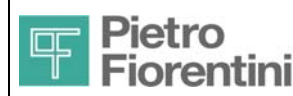

## HM10M-HM16M-HM25M Manuale Utente **International Contract Analytic Presents**

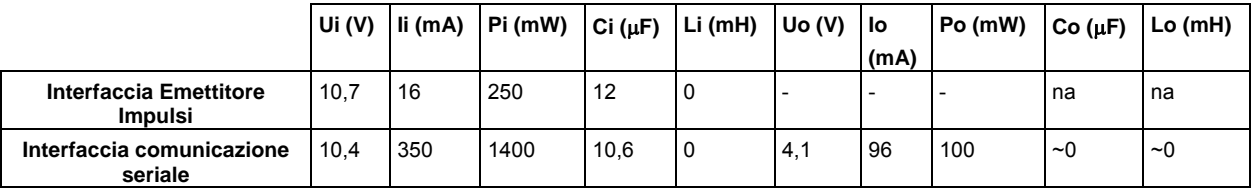

## *2.3 Istruzioni di sicurezza per installazione in area di pericolo*

Il presente apparecchio deve essere installato e messo in funzione secondo le disposizioni e le norme vigenti.

Non si risponde di danni causati da inosservanza delle istruzioni e da utilizzo inappropriato.

Durante le operazioni di installazione e manutenzione al fine di prevenire la formazione di cariche elettriche superficiali è necessario disporre di calzari dissipativi e di panno umido ( ρ% > 65% ).

Ulteriori informazioni sono disponibili nello standard CEI TR 50404.

#### **Indicazioni di sicurezza**

Tutti gli interventi devono essere effettuati da esperti in gas qualificati.

I lavori elettrici devono essere eseguiti solo da elettricisti esperti.

#### **Trasformazione, pezzi di ricambio**

È vietata qualsiasi modifica tecnica. Utilizzare solo pezzi di ricambio originali.

#### **Trasporto**

I contatori, di norma, vanno trasportati in posizione eretta.

Quando si riceve il prodotto esaminare il materiale fornito.

Comunicare subito eventuali danni da trasporto.

#### **Stoccaggio**

I contatori, di norma, vanno stoccati in posizione eretta e in un luogo asciutto ed a temperatura ambiente

#### **AVVERTENZA**

Per garantire la tenuta del contatore:

- Non storcere, piegare o manipolare in alcun modo la presa di misura della pressione.
- Durante il montaggio bloccare sempre la presa di misura con una chiave adatta, esercitando una controforza.
- La sicurezza di funzionamento è garantita solo se l'accoppiamento dei materiali del raccordo e del tubo della pressione è fatto correttamente.
- Utilizzare solo l'anello ad ogiva ed il corrispondente dado di serraggio inclusi nella fornitura.
- L'anello ad ogiva è fissato al cappuccio di sigillatura.

Prima di montare il contatore, verificare la tenuta della tubazione, nel caso in cui essa sia controllata con una pressione di prova superiore alla pressione di esercizio max. ammessa pmax per il contatore bianco. In caso contrario si potrebbero verificare danni al contatore installato.

- Verificare che le utenze da parte del cliente siano chiuse.
- Caricare lentamente il contatore bianco con la pressione di prova.
- Se sul contatore è stata successivamente installata una tubazione per la misurazione della pressione, verificare la tenuta del relativo collegamento.
- Dopo il controllo della tenuta togliere lentamente pressione al contatore bianco.
- Se sul contatore è stata successivamente installata una tubazione per la misurazione della pressione, proteggere la presa di misura della pressione da interventi esterni con cappuccio di sigillatura e sigillo.

A controllo di tenuta effettuato con successo, il contatore è pronto per l'uso.

Potrebbero essere necessarie ulteriori istruzioni per un totalizzatore montato. Dopo di che aprire lentamente la valvola a sfera.

I contatori della ditta Pietro Fiorentini non richiedono manutenzione.

Se per interventi di manutenzione o ritarature si allentano i collegamenti a vite, cambiare le guarnizioni.

Dopo aver smontato il contatore bianco, chiudere subito i cannotti di ingresso/uscita con i tappi di protezione per evitare che penetrino particelle di sporco.

#### **AVVERTENZA**

Allo smontaggio il contatore può contenere una quantità residua di gas. In considerazione del pericolo di esplosione è necessario adottare

 *HM-M - Manuale Utente – Ed .0 Rev.10 Pagina 9 di 51 Le informazioni contenute all'interno del presente documento sono proprietà di Pietro Fiorentini S.p.A. – Riproduzione vietata I dati tecnici possono essere soggetti a modifiche senza preavviso* 

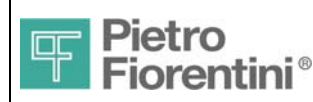

misure di sicurezza, ad es.:

- Dopo lo smontaggio del contatore bianco, pulirlo bene con gas inerte.
- Per il trasporto del contatore bianco con quantità residue di gas utilizzare un veicolo con area di carico aperta o aerata.

#### Dati tecnici

Tipo di gas: gas metano, gas di città, propano e butano secondo UNI EN 437:2003 gas dalla prima alla terza famiglia. Pressione di esercizio max. ammessa pmax =0,1 bar (versione antifuoco) / 0,5 bar (versione non - antifuoco) Resistenza alle alte temperature secondo EN 1359:1998+A1:2006, paragrafo 6.5.5

Sostituzione batteria primaria

Non è prevista la sostituzione della batteria durante la vita del prodotto, per questo motivo l'accesso al vano batteria è consentito solamente utilizzando specifiche attrezzature.

Nel caso in cui per operazioni di manutenzione si renda necessario eseguire la sostituzione dell'elemento primario occorre osservare le seguenti istruzioni:

1. Tipo di batteria

Sostituire solo con lo stesso modello leggibile sull'etichetta posta sul pacco batteria.

2. Area di pericolo

Se la sostituzione dovesse avvenire in area di pericolo ( zona1 ) occorre accertarsi della assenza di atmosfera esplosiva (misura LEL attraverso strumento apposito ).

## *Prima dell'installazione leggere attentamente il presente manuale di istruzioni*

#### *2.3.1 Marcatura*

La targa identificativa dei prodotti riporta la marcatura ATEX relativa, descritta nel seguito.

#### **Descrizione simboli relativi alla sicurezza intrinseca**

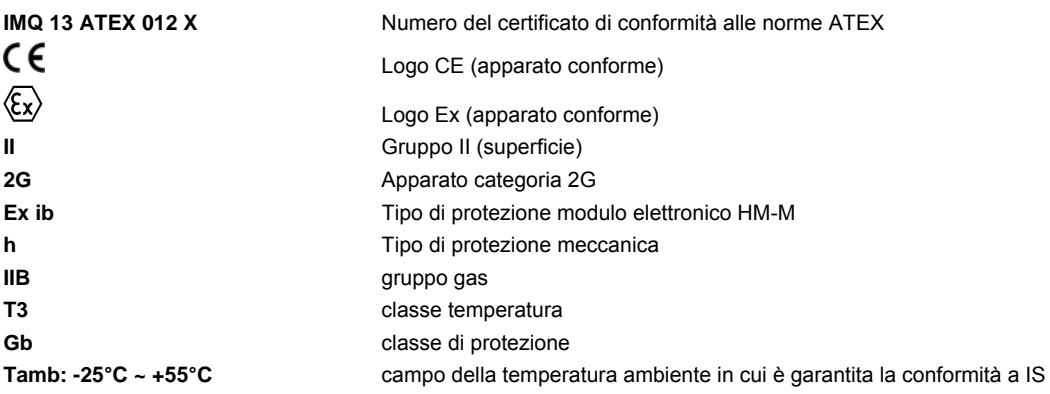

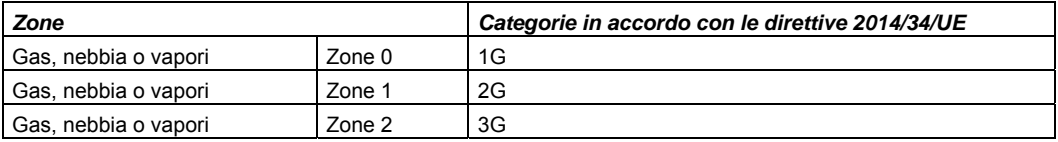

Tabella di corrispondenza Categorie / Zone

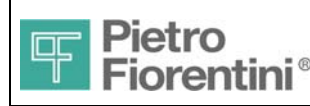

## **3 Descrizione Generale**

La fig. 2 illustra la struttura e le principali parti dell'apparato.

L'apparato è composto da un contenitore metallico che contiene all'interno:

- La meccanica di misura e dei volumi
- Il pozzetto di temperatura e quello di pressione

L'apparato è composto da due contenitori plastici che contengono all'interno:

- la scheda elettronica di controllo e misura
- la scheda elettronica di comunicazione ( HMCom )
- la scheda di interfaccia con il sensore di pressione e la sonda di temperatura
- batteria

Sul fronte del contenitore plastico sono presenti

- un display a segmenti ed icone
- una tasto operatore
- interfaccia di comunicazione ottica

Sul lato destro del contenitore plastico è presente l'interfaccia ottica di ritrasmissione degli impulsi/seriale

HM 25 è uno strumento di misura con classe di precisione 1,5 secondo la definizione MID La classe 1,5 fornisce la seguente precisione di misura in relazione alla portata Q con cui fluisce il gas:

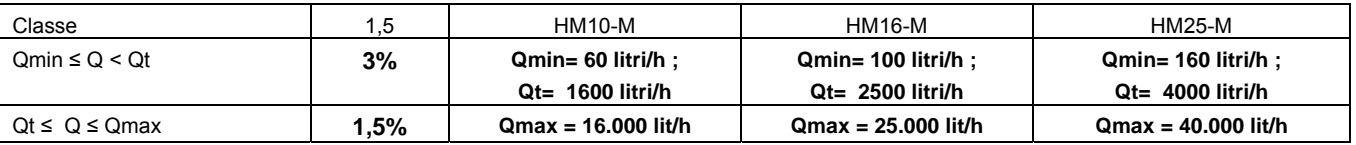

HM-M è una famiglia di strumenti di misura in grado di conteggiare la quantità di gas misurate in fasce di consumo in relazione al tempo in cui esse sono state misurate, in conformità a quanto previsto dalla delibera 155-08 dell'AEEG

Per questa funzione HM-M utilizza un orologio la cui caratteristica di precisione è conforme alla EN16314 e alla EN62054-21 :

±0,5 sec/giorno alla temperatura di riferimento

±0,15 sec/°C/24h

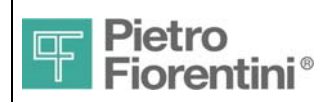

# **4 Funzioni Principali**

## *4.1 Acquisizione*

La misura di portata è effettuata in continuo per mezzo del sistema meccanico costituito da due camere di misura (di volume ben preciso) a pareti deformabili, che si riempiono e si svuotano alternatamente: tale movimento alternato, indotto dalla differenza di pressione tra le sezioni di ingresso e di uscita, trasformato con un manovellismo, è trasmesso a un piccolo pignone che compie in tal modo un giro ogni 12 litri circa di gas transitato. Al pignone è calettato un disco opportunamente forato in grado di costituire in certe posizioni un ostacolo al passaggio della luce a raggi infrarossi.

Il movimento rotatorio del disco è rilevato da un sistema di sensori ottici in grado di emettere e rilevare nell'infrarosso e opportunamente disposti in modo da realizzare un codice Gray. Il codice Gray permette di rilevare anche il verso di rotazione allo scopo di non influenzare la misura da eventuali oscillazioni del pignone .

Il sistema costituito dal pignone e dai sensori ottici rappresenta l'interfaccia tra la meccanica di misura e l'elettronica di calcolo e gestione

Il pilotaggio e la rilevazione dei sensori ottici è affidato direttamente al microprocessore di governo che inoltre effettua una continua attività diagnostica per evidenziare eventuali guasti e tentativi di frode operati mediante accecamento del sensori. Il pilotaggio dei sensori è effettuato in modo controllato e tale da garantire un corretto funzionamento durante tutto il periodo di vita di HM-M e di verificare eventuali guasti

La frequenza di acquisizione dei volumi da parte del microprocessore è tale da garantire l'acquisizione corretta della misura anche a portate di gas superiori a quella massima che può attraversare il contatore ( es.: HM25-M fino a oltre 48 mc/h)

La misure della temperatura e della pressione necessarie al calcolo dei volumi alle condizioni termodinamiche di riferimento, si effettuano mediante opportuni sensori in grado di misurare con la precisione migliore di ± 1. °C nel range di temperatura 0-30°C e migliore di 2°C nel range esterno fino a da -25°C a + 55°C per la misura di temperatura e migliore dello 0,25%rdg @ 20°C e dello 0,5%rdg nel range esterno fino a da -25°C a + 55°C per quella di pressione. I sensori restituiscono la misura in formato digitale.

Le misure della temperatura e della pressione del gas effettuate mediante il segnale generato dai sensori sono acquisite ed aggiornate ogni 30 secondi.

HM-M oltre alla misura della temperatura del gas implementa con opportuno sensore la misura della temperatura ambiente utile e necessaria per il computo dell'energia consumata e per diagnosticare il corretto funzionamento di alcune funzioni. La precisione con cui è misurata la temperatura ambiente è migliore di ± 3 °C.

La misura della temperatura ambiente è anche utilizzata per il calcolo e la memorizzazione dei gradi giorno ovvero dei registri giornalieri che totalizzano la somma delle differenze positive tra la temperatura misurata ed il valore di riferimento di 20 °C .

## *4.2 Eventi e Diagnostica*

HM-M è in grado di registrare eventi in condizioni di malfunzionamento o all'accadere di determinate operazioni applicative.

Esistono due registri per la registrazione degli eventi : "metrologico" e "non metrologico". Il registro eventi metrologico è in grado di contenere fino a 500 record, . Il registro eventi "non metrologico " è in grado di contenere in modalità "coda ciclica" fino a 250 eventi, Ciascuno dei registri è in grado di registrare gli eventi con le seguenti informazioni:

- data e ora in cui è avvenuto l'evento
- tipo di evento
- numero progressivo dell'evento (assoluto a partire dall'inizializzazione o dall'ultimo reset totale)
- codice identificativo dell'operatore che ha generato l'evento (ove applicabile)
- nel caso di record relativo alla modifica di un parametro metrologico , valore nuovo del parametro
- totalizzatore assoluto del al momento dell'evento

Vengono registrati i tipi di eventi previsti dalla UNITS 11291 e altri eventi definiti in area privata. (vedi allegato A1).

Nel registro eventi metrologici ,raggiunta una capienza del 90% della massima, viene attivata una diagnostica e generato l'evento corrispondente.

Raggiunta la massima capienza, si genera un evento differente, e, da quel momento in poi, ogni nuovo evento sovrascriverà quello più recente. Vengono inoltre disabilitate tutte le operazioni di modifica dei parametri che hanno influenza sui calcoli dei volumi e delle portate e l'aggiornamento software.

Il registro eventi metrologici può essere cancellato dall'utente Amministratore definito da protocollo di comunicazione, previa rimozione di un sigillo logico dedicato a tale scopo. Il registro eventi "non metrologici" non è azzerabile

Gli eventi vengono memorizzati in un area della memoria permanente.

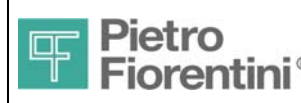

Manuale Utente **International Contract Analytic Presents** 

## *4.3 Computazione dei Volumi*

L'HM esegue il calcolo dei volumi convertiti alle condizioni termodinamiche di riferimento ogni 30 secondi. Il volume viene calcolato moltiplicando ciascun stato del codice Gray rilevato per il "peso" K dello stato espresso il litri : il peso K dello stato è determinato in fase di taratura e tiene conto del "volume ciclico " del contatore ovvero del volume necessario a far compiere al pignone un giro esatto 1..

Il quanto di volume così misurato è immediatamente compensato in temperatura e in pressione .

Il quanto di volume così misurato è immediatamente convertito alle condizioni termodinamiche di riferimento tenendo conto della temperatura e della pressione assoluta effettiva del gas .

Sulla base dei quanti di volume convertiti sono computati: il Totalizzatore assoluto dei Volumi (ToT Vb), il Totalizzatore assoluto dei Volumi distinti per fascia temporale, la portata oraria convenzionale (vedi pf 4.3.1).

HM-M, grazie al sistema utilizzato basato sul codice Gray, è in grado di rilevare e conteggiare "volumi negativi" di gas ovvero flussi di gas che transitano nel contatore in verso contrario alla direzione normale. Premesso che detti volumi non sono misurati con una precisione minore di quelli che fluiscono nel senso normale , HM-M contabilizza e registra i volumi negativi in un registro dedicato che rende disponibile a richiesta solo attraverso i canali di comunicazione (no a display)

HM-M è in grado di contabilizzare e totalizzare il numero di minuti (in multipli di 5) in cui la portata convenzionale (vedi definizione a pf. 4.3.1) si è mantenuta all'interno di fasce di portata definiti dai seguenti limiti:

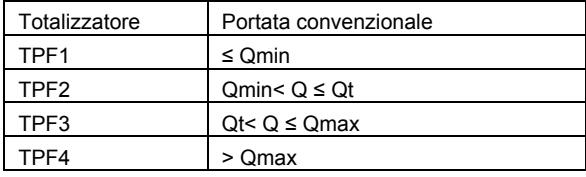

I totalizzatori relativi sono disponibili mediante i canali di comunicazione , la visualizzazione delle portate Qmin, Qt e Qmax per i totalizzatori TPF è configurabile.

HM-M è in grado di contabilizzare in appositi registri totalizzatori la quantità di volumi di gas che transitano nella camera di misura a differenti portate. A tale scopo HM-M utilizza 3 portate di riferimento (Qmin, Qt e Qmax) non configurabili. La portata utilizzata è quella istantanea.

### *4.3.1 Portata convenzionale*

 $\overline{a}$ 

L'HM-M esegue il calcolo della portata convenzionale oraria alle condizioni di riferimento (Qcb) come somma, scorrevole ogni 5 minuti, dei volumi transitati nell'ultimo quarto d'ora, riportata all'ora. Ogni 5 minuti viene ripetuto il calcolo eliminando i volumi dei 5 minuti meno recenti. Il calcolo è conforme a quanto prescritto dalla norme UNI TS11291-5.

<sup>&</sup>lt;sup>1</sup> HM-M può prendere in considerazione fino a 6 differenti valori di K in relazione al valore di portata oraria istantanea che sta misurando il contatore. Il fattore K utilizzato per il calcolo del volume effettivo è calcolato attraverso interpolazione lineare dei 6 fattori di calibrazione impostati.

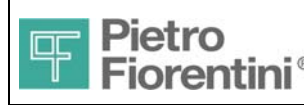

 $\overline{a}$ 

### *4.4 Registrazione dati*

Le variabili acquisite e calcolate vengono registrate all'interno del dispositivo. La registrazione avviene sulla memoria permanente DMP solidale al corpo metallico e non raggiungibile. La retenzione dei dati nella memoria è garantita per oltre 20 anni, La registrazione è effettuata con le modalità e frequenze previste dalla Del. 155-08 dell'AEEG e dalla UNITS 11291.

In tabella sono mostrati i periodi di registrazione e le relative profondità di memorizzazione:

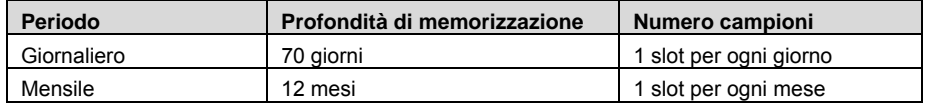

Ogni periodo è gestito in modo circolare relativamente alla sequenza dei giorni. I parametri che vengono memorizzati ogni giorno sono i seguenti<sup>2</sup>:

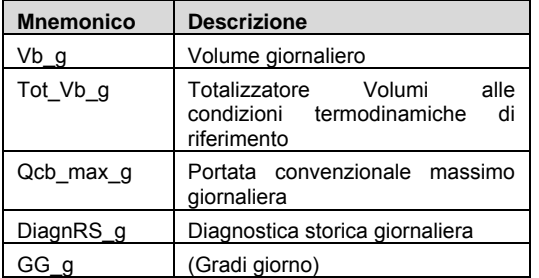

Inoltre, è eseguita la memorizzazione dei 12 valori mensili del parametro seguente:

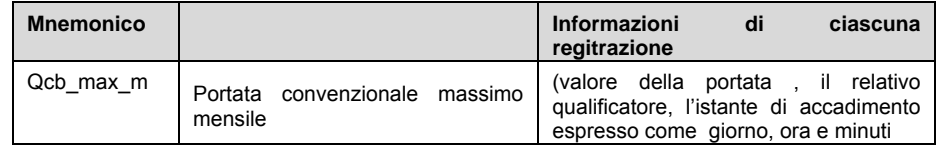

Per la funzione di gestione del display remoto di utente (usufruibili quando l'uscita FOL è predisposta nella modalità "D") HM-M calcola e tiene in memoria fino a 12 valori delle seguenti trace orarie:

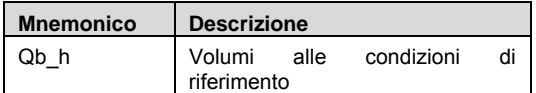

Le registrazioni possono comunque essere consultate da remoto o in locale mediante terminale connesso alla porta ottica ZVEI

Ad ogni impostazione assoluta della data e ora, nonché ad ogni modifica dell'ora di fine giorno gas, le registrazioni vengono cancellate e la registrazione riavviata automaticamente.

<sup>&</sup>lt;sup>2</sup>Ad ogni valore è associato un qualificatore che indica tra l'altro se il valore è valido, non valido oppure misurato mentre HM25 era nello stato di manutenzione

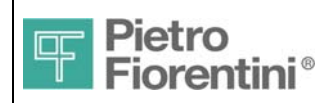

## *4.5 Comunicazione*

HM-M dispone di tre interfacce di comunicazione, due locali ed una remota

- Porta Ottica Zvei: Porta infrarossi reallizzata conforme a standard fisico IEC1107, richiede in dispositivo di comunicazione esterno (Probe Zvei)
- Modem GSM/GPRS<sup>3</sup> Integrato nel dispositivo HMCom antenna inclusa (remotizzabile)
- Porta ottica per connessione sonda ritrasmissione impulsi/seriale

Il protocollo usato per la comunicazione remote e la comunicazione locale attraverso la porta ottica ZVEI (livello fisico conforme alla EN 62056-21 ) è il CTR conforme alla UNITS11291-3 versione R 131.

 Il formato asincrono e la velocità della comunicazione attraverso la porta ottica ZVEI sono fissati ai seguenti valori: velocità: 9600baud,

formato: 1(bit di start), 8 (bit di dato), N (no parity), 1(bit di stop)

La porta ottica ZVEI è normalmente spenta quando il display è spento, per renderla attiva è necessario premere pertanto il tasto operatore in modo che questa si accenda. L'interfaccia rimane attiva per 10 minuti dopo l'ultimo messaggio scambiato.

## *4.6 Interfaccia Utente*

 $\overline{a}$ 

L'interfaccia utente è costituita da un display LCD e da un tasto operatore. L'interfaccia consente la sola consultazione dei parametri agendo sul tasto. La programmazione è possibile solo attraverso comunicazione locale o remota.

<sup>3</sup> In opzione è possibile disporre di comunicatore su rete wireless a 169 MHz conforme a UNI TS 11291-11

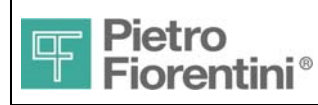

## **5 Installazione**

L'HM-M è adatto all'installazione in area pericolosa classificabile come zona 1

HM-M risponde alle richieste di protezione tipo: II 2G[E Ex ib] IIB T3 Gb.

2G: Per utilizzo in atmosfere zona 1 quindi sicuro nel caso di funzionamento senza interferenze.

IIB Stabilisce l'energia di ignizione massima che non deve essere superata e quindi con quali tipi di gas il prodotto può essere impiegato in maniera sicura (Propano).

T3 definisce la massima temperatura superficiale ammessa pari a 200°C.

#### **Attenzione!**

**Leggere attentamente e verificare le prescrizioni di sicurezza riportate nel primo capitolo prima di iniziare l'installazione.** 

## *5.1 Installazione Meccanica*

Si riportano di seguito gli ingombri dei modelli previsti insieme con le dimensioni delle filettature relative agli attacchi al processo. Il modello HM10M è fornibile sia con passo 250mm che con passo 280mm

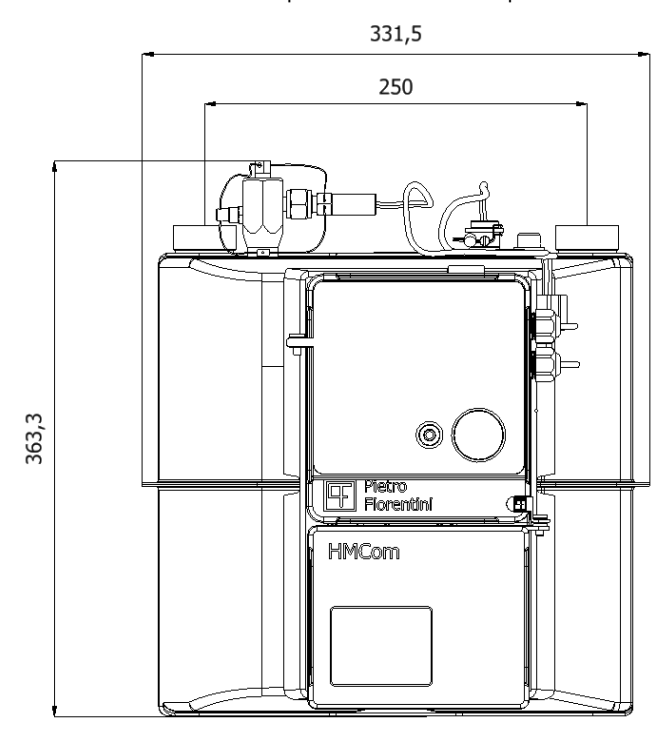

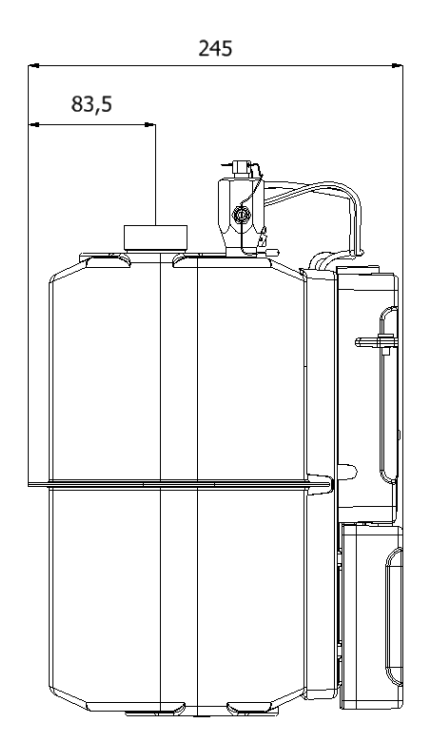

Fig.7 ingombri HM10M, attacco al processo 1"1/4 ISO 228-1

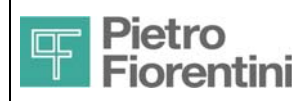

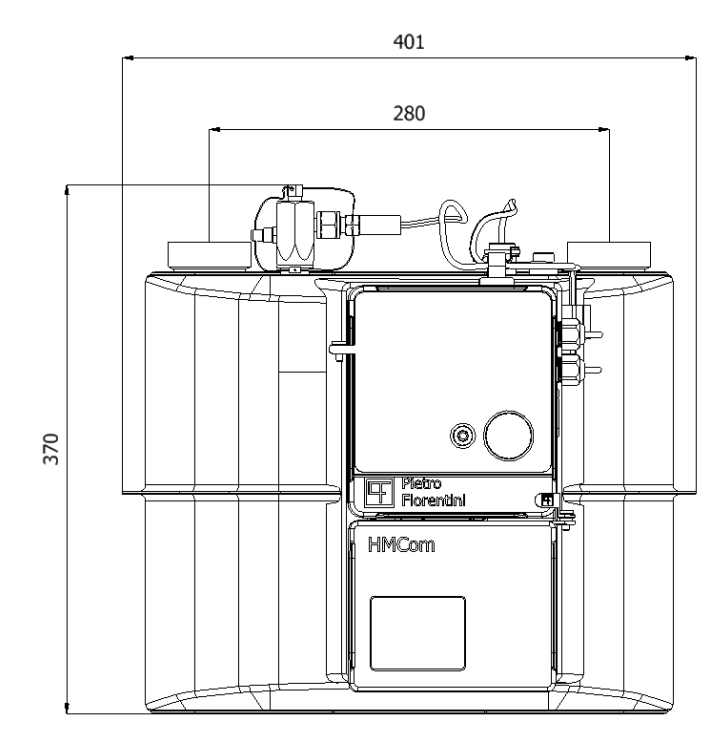

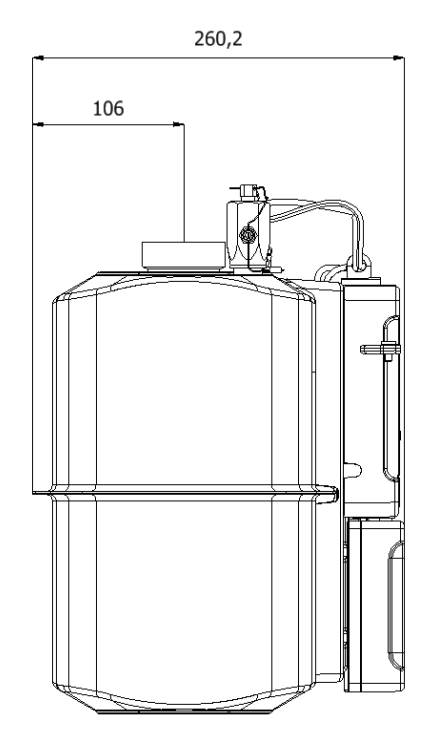

Fig.8 ingombri HM10M/16M, attacco al processo 2" ISO 228-1

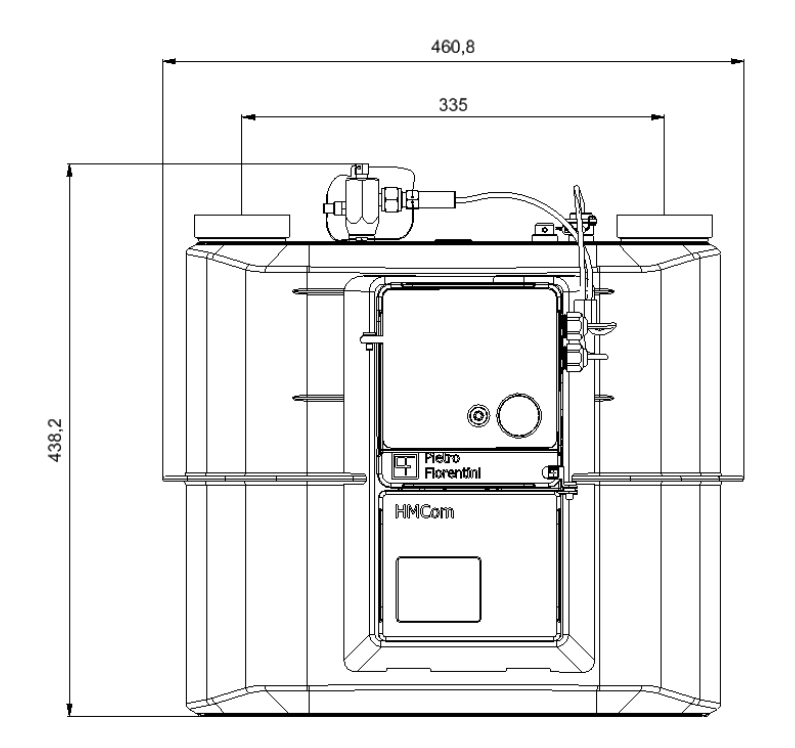

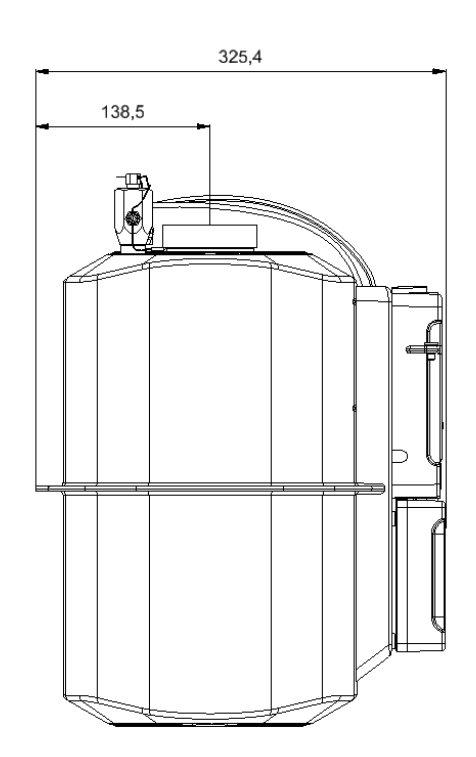

Fig.9 ingombri HM25M, attacco al processo 2"1/2 ISO 228-1

## *5.2 Collegamento all'impianto*

 A seguito dell'installazione ,HM-M deve essere connesso all'impianto. Prima del collegamento **assicurarsi che sia stato intercettato almeno il tratto dell'impianto a monte del contatore** e che quindi non vi sia erogazione di gas durante la fase di

 *HM-M - Manuale Utente – Ed .0 Rev.10 Pagina 17 di 51 Le informazioni contenute all'interno del presente documento sono proprietà di Pietro Fiorentini S.p.A. – Riproduzione vietata I dati tecnici possono essere soggetti a modifiche senza preavviso* 

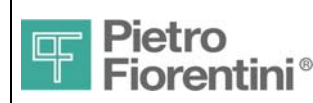

#### installazione

- Prima del collegamento **assicurarsi che la massima pressione** dell'impianto sia più bassa della pressione massima prevista dal contatore che è fissa e pari a 0,5 bar relativi.
- Utilizzare eventualmente dei raccordi per collegare HM-M alla condotta (non forniti).
- **HM-M opera solo in posizione verticale**.

Dopo aver effettuato i collegamenti e verificato il corretto funzionamento, è possibile inserire appositi sigilli *utente* per evidenziare tentativi di manomissioni della installazione del contatore. Non confondere i sigilli utente con quelli metrici: il sigillo metrico consiste in una etichetta adesiva frantumabile e sono apposti in fabbrica, la loro rimozione invalida la certificazione metrica (Fig.5).

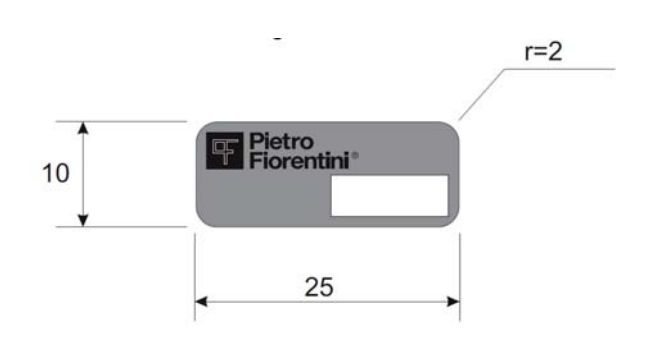

Fig. 10 – Sigillo metrico

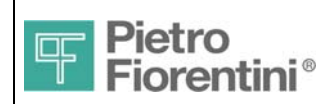

### *5.2.1 Utilizzo della Sonda ZVEI*

Il probe Zvei (fornibile in opzione) è dotato di aggancio magnetico. Appoggiare il probe nell'apposito incavo al lato dell'HM con il cavo rivolto verso il basso (Fig. 6). Il magnete e l'incavo tratterranno il Probe in sede. Per utilizzare la comunicazione ottica è necessario che il display sia acceso, premere pertanto il tasto operatore prima di cominciare la comunicazione

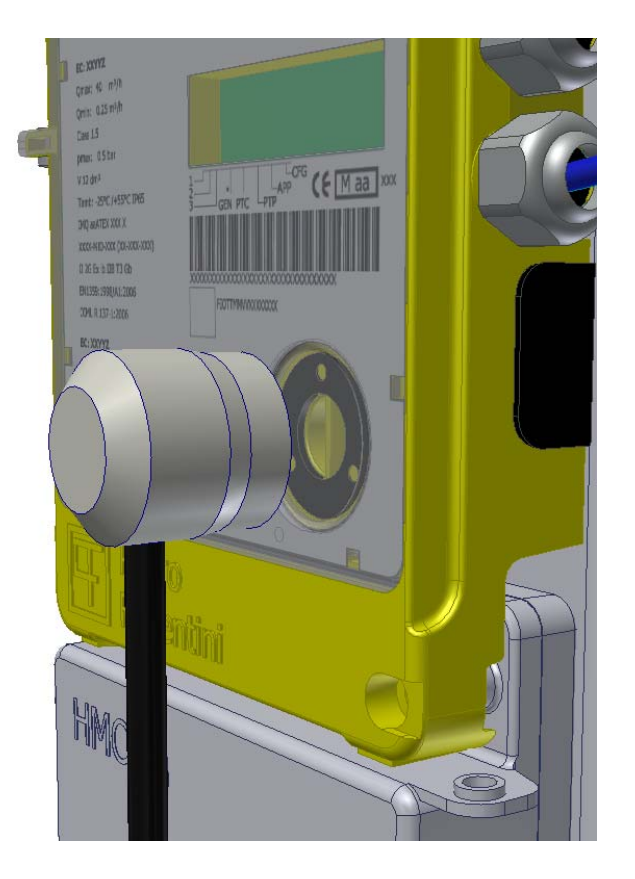

Fig. 11 – Aggancio del Probe Zvei all'HM-M

## *5.2.2 Attivazione e Arruolamento al SAC*

HM è attivo ed operativo già dall'uscita dalla fabbrica. In fabbrica, se non diversamente concordato, HM viene configurato con i parametri di default stabiliti dalla UNITS 11291.In particolare:

- lo stato è non configurato
- la tariffa in vigore è F1 (programma tariffario disabilitato)
- · la data e ora non è configurata
- i parametri di sicurezza sono quelli stabiliti in fabbrica
- la comunicazione remota è disabilitata

Dopo l'installazione HM deve essere configurato e,qualora previsto, arruolato al SAC: la configurazione e l'arruolamento deve essere effettuato mediante terminale Xterm-PC o equivalenti

L'attivazione prevede la configurazione, attraverso terminale, dei seguenti parametri<sup>4</sup>:

- codice del punto di riconsegna (PdR)
- data e ora

 $\overline{a}$ 

<sup>4</sup> L'introduzione dei parametri di seguito indicata è facoltativa , nel caso in cui fosse previsto che questi vengano configurati dal SAC. Tuttavia si consiglia di procedere con la configurazione in campo dei parametri indicati in modo da lasciare il gruppo di misura completamente operativo ai fini del contratto.

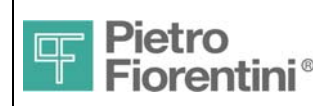

L'arruolamento al SAC prevede che HM abbia i riferimenti del SAC a cui arruolarsi: questi riferimenti possono essere pre-configurati in fabbrica oppure devono essere configurati mediante X-Term; mediante X-Term è necessario forzare HM ad effettuare una connessione al SAC; il SAC, se a conoscenza delle credenziali di sicurezza, può arruolare HM configurando, qualora necessario, altri parametri<sup>5</sup>

## *5.3 Alimentazione*

L'HM-M può essere alimentato esclusivamente da batterie

La configurazione standard prevede un'unica batteria

La batteria è proporzionata per garantire il funzionamento di HM-M durante almeno 15 (quindici) anni se si rispettano le condizioni operative di riferimento (vedi par. 2.3 )

HM-M implementa e gestisce registri di qualità del servizio , disponibili solo attraverso i canali di comunicazione (non a display)In grado di verificare la deviazione delle reali condizioni operative rispetto a quelle di riferimento.

### *5.3.1 Collegamento delle Batterie*

HM-M viene fornito con la batteria già inserita nel vano apposito già collegata e pertanto HM-M è pronto al funzionamento. Tuttavia per ridurre al minimo i consumi del contatore quando questo non è ancora collegato al processo, in fabbrica, prima della spedizione , l'apparato viene posto in uno stato operativo in cui è impedita la comunicazione attraverso HMCom

#### *5.3.2 Stato alimentazione*

Lo stato dell'alimentazione riporta il livello della batteria principale e della batteria di HMCom .

Viene computato lo stato di carica delle batterie in funzione delle operazioni eseguite. La stima dei consumi prevede inoltre una correzione in funzione della temperatura ambiente misurata e dell'invecchiamento (autoscarica).

I dati di tempo di utilizzo sono indicati in ore e sono disponibili solo attraverso i canali di comunicazione (non a display).

L'autonomia residua delle due batterie (in percentuale) è visibile a display in due diverse pagine del menu

Se il livello della batteria principale è basso, sul display compare l'icona L'icona ha due stati

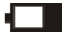

- Icona accesa in modo fisso Almeno una batteria scarica (autonomia restante < 10% del tempo dichiarato )
- Icona accesa lampeggiante Batteria principale scarica da sostituire (tempo sotto il punto critico; misura interrotta)

Lo stato di batteria scarica è anche segnalato nella pagina di diagnostica e registrato quale evento e provoca l'arresto delle funzioni di misura ( vedi interfaccia utente ).

L'icona di batteria appare insieme alle altre indicazioni del display solo quando si preme il tasto operatore

Sono definite due soglie di carica per la batteria principale (non applicabili alla batteria dell'apparato di comunicazione) rispetto alle quali sono previste le seguenti funzioni:

 $\overline{a}$ 

*thr1*: arresto delle funzioni di comunicazione remota e ripetizione degli impulsi; registrazione di un evento (codice 37h) con indicazione del livello di autonomia residua.

*thr2*: arresto delle funzioni di misura e registrazione dei dati; registrazione di un evento (codice 37h) con indicazione del livello di autonomia residua e dell'evento di interruzione delle funzioni di misura (codice 4Bh).

Lo stato di batteria al di sotto della soglia *thr2* è segnalato a display attraverso l'icona relativa.

Al di sotto della soglia *thr2* restano attive le funzioni di visualizzazione a display e comunicazione locale fino alla completa scarica della batteria. Le funzione di antifrode non sono mai interrotte (salvo quella di accecamento dei sensori ottici).

Oltre alla verifica dell'autonomia è prevista una verifica dello stato della batteria principale attraverso la misura della tensione della batteria

*I dati tecnici possono essere soggetti a modifiche senza preavviso* 

 $^4$  L'introduzione dei parametri di seguito indicata è facoltativa, nel caso in cui fosse previsto che questi vengano configurati dal SAC. Tuttavia si consiglia di procedere con la configurazione in campo dei parametri indicati in modo da lasciare il gruppo di misura completamente operativo ai fini del contratto.

 $5$  Si consiglia in occasione del primo arruolamento di modificare le chiavi di esercizio e di manutenzione a valori differenti da quelli di default configurati in fabbrica

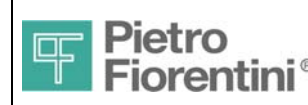

stessa. Se la tensione di batteria è inferiore ad un valore ritenuto critico il comportamento del sistema (funzioni e segnalazioni a display) è lo stesso previsto dal superamento della soglia *thr2*. Questa condizione di malfunzionamento (tensione inferiore al limite di cut-off prima del superamento della soglia stimata *thr2)* determina la generazione di un evento di guasto (codice 35h) e di interruzione delle funzioni di misura (codice 4Bh).

#### *5.3.3 Sostituzione delle batterie*

La batteria di HM-M è proporzionata per garantire un'autonomia superiore a 15 anni nelle normali condizioni ambientali ed operative e quindi non è necessario sostituirla.

Se l'apparato è utilizzato in condizioni operative e/o ambientali molto differenti da quelle di riferimento (vedi pf 5.3) potrebbe accadere che la batteria si esaurisca prima della vita presunta, pertanto è necessario sostituirla (vedi paragrafo 9.2.3)

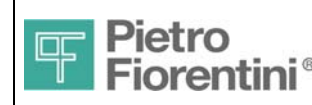

## *5.4 Sicurezza e Antifrode*

HM-M recepisce i criteri di sicurezza definiti dalle norme di riferimento ed in particolare dalla UNI-TS 11291-10. Nel dettaglio:

- l'accesso all'elettronica non è possibile senza l'asportazione di un sigillo meccanico oppure senza un danneggiamento permanente ed evidente del contenitore;
- l'accesso al dispositivo di memoria non è possibile senza un danneggiamento permanente ed evidente del contenitore;
- l'accesso alla batteria non è possibile senza un danneggiamento permanente ed evidente del contenitore;
- mediante i dispositivi di interfaccia normalmente disponibili all'Utente possono essere effettuate solo attività di consultazione dei dati e non è possibile effettuare alcuna configurazione
- Le configurazioni che possono essere effettuate solo attraverso i canali di comunicazione di cui l'apparato è corredato e solo da personale autorizzato, lasciano comunque evidenza in quanto registrate in un apposito registro di memoria non cancellabile (Registro Metrologico).
- I tentativi di manomettere il corretto funzionamento del misuratore sono intercettati e registrati nel Registro Metrologico
- I tentativi di accedere al misuratore attraverso i canali di comunicazione di cui è dotato da parte di personale non autorizzato sono intercettati e registrati nel Registro Metrologico
- I comandi inviati da apparati esterni attraverso i canali di comunicazione di cui è dotato sono verificati in termini di autenticità della sorgente
- I messaggi trasmessi attraverso i canali di comunicazione che trasportano informazioni sensibili sono tutti efficacemente cifrati (AES 128)
- I tentativi di accesso al misuratore attraverso i canali di comunicazione effettuati con password o chiavi di cifratura non corretti sono intercettati , enumerati e resi disponibili al centro di controllo
- La durata delle condizioni operative e monitorata e registrata

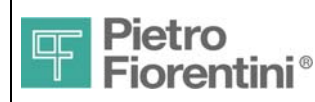

## **6 Interfaccia Utente**

L'interfaccia utente è costituita da un tasto operatore e un display. I paragrafi seguenti descrivono i modi di interazione con l'operatore e di navigazione attraverso le pagine dell'interfaccia utente.

## *6.1 Tastiera*

L'interazione avviene attraverso un solo tasto presente sul frontale dell'apparato, che, in funzione della durata della pressione e della pagina correntemente visualizzata, può assumere significati differenti (vedere sezioni successive).

## *6.2 Display*

Il display è di tipo LCD bianco e nero costituito da 1 riga composta da 2 caratteri a bandiera inglese, da 13 e 12 segmenti rispettivamente, e da 8 caratteri a 7 segmenti. Sono inoltre presenti una serie di icone e simboli, il cui significato viene illustrato di seguito.

Le dimensioni delle cifre rappresentati dagli 8 caratteri a 7 segmenti sono compatibili con le prescrizioni della MID e della EN 12405-1 La tecnologia costruttiva dell'elemento LCD (display) è tale da garantire una durata di vita superiore a 15 anni in condizioni operative che prevedono anche prolungate esposizioni ai raggi solari.

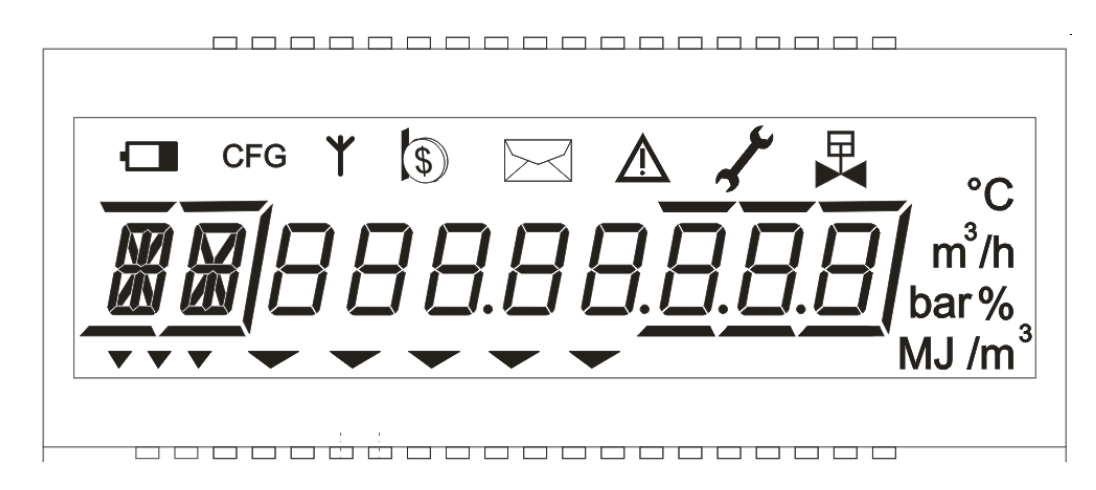

Il significato degli elementi grafici presenti è mostrato nella tabella seguente:

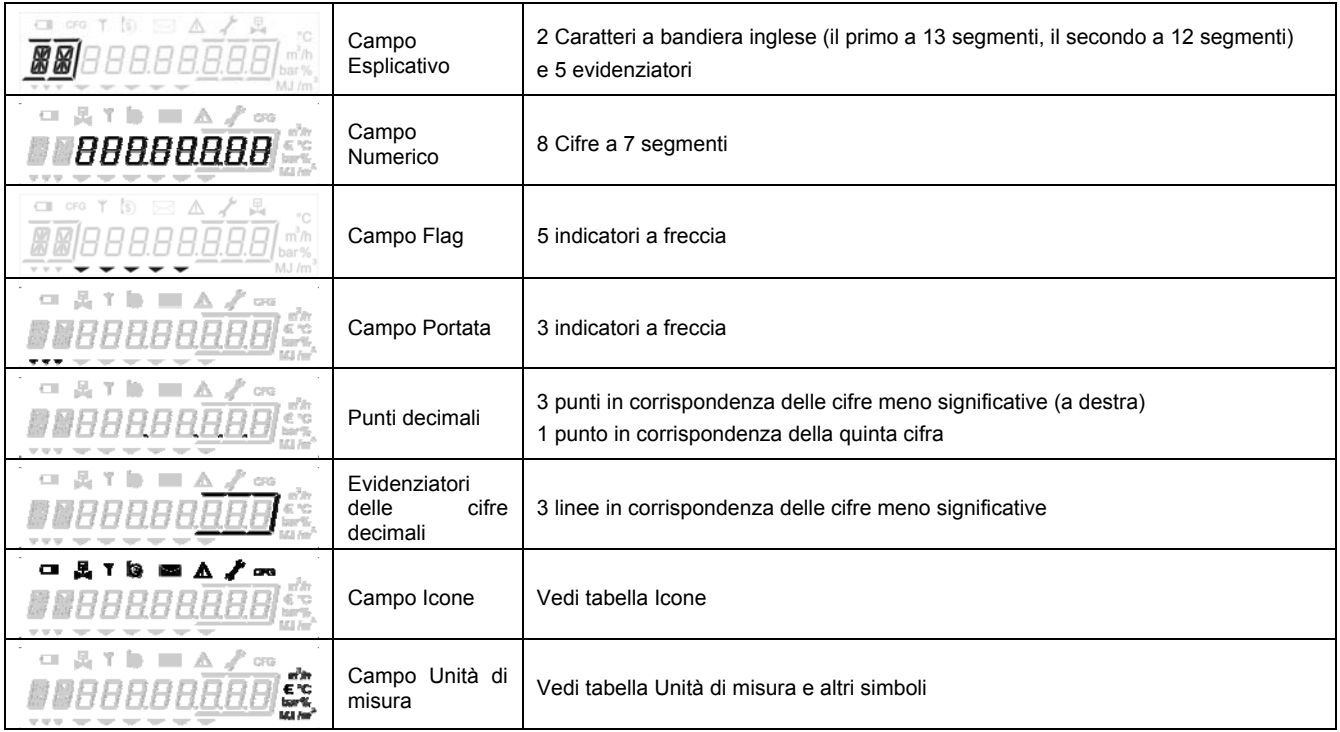

 *HM-M - Manuale Utente – Ed .0 Rev.10 Pagina 23 di 51 Le informazioni contenute all'interno del presente documento sono proprietà di Pietro Fiorentini S.p.A. – Riproduzione vietata I dati tecnici possono essere soggetti a modifiche senza preavviso* 

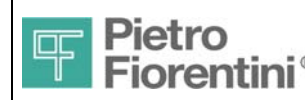

**Per consentire una lunga durata della batteria, il display è mantenuto normalmente SPENTO. Per utilizzarlo è sufficiente premere il tasto operatore per almeno 3 secondi (configurabile).** 

#### *6.2.1 Funzionalità di test del display*

Sulla pagina principale, a seguito della pressione lunga del tasto, viene visualizzata una sequenza di test per verificare la presenza di segmenti o icone difettosi.

La sequenza di test accende contemporaneamente tutti i segmenti del display e successivamente li spegne.

#### *6.2.2 Campo esplicativo*

E' costituito da 2 caratteri alfanumerici (a bandiera inglese, il primo a 13 segmenti, il secondo a 12 segmenti). Il suo contenuto varia a seconda della pagina visualizzata e, nel caso di pagine dati, indica sinteticamente il significato del campo numerico; nel caso di pagine relative ai capitoli riporta una abbreviazione del campo numerico.

#### *6.2.3 Campo dati*

E' costituito da 8 cifre a 7 segmenti. Nel caso di pagine riguardanti capitoli riporta il titolo del capitolo stesso, mentre nelle pagine dati riporta il valore del dato corrispondente.

### *6.2.4 Icone e simboli*

Le tabelle seguenti descrivono il significato delle icone e dei simboli presenti sul display.

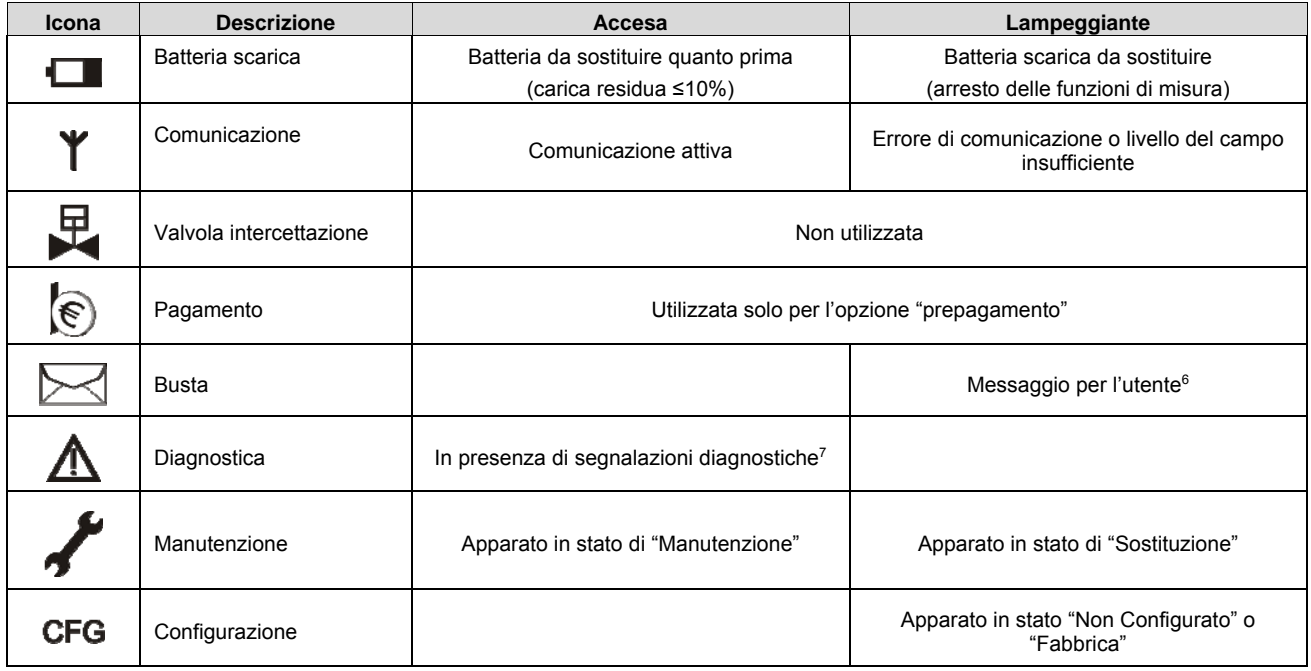

#### *6.2.5 Unità di misura e altri simboli*

 $\overline{a}$ 

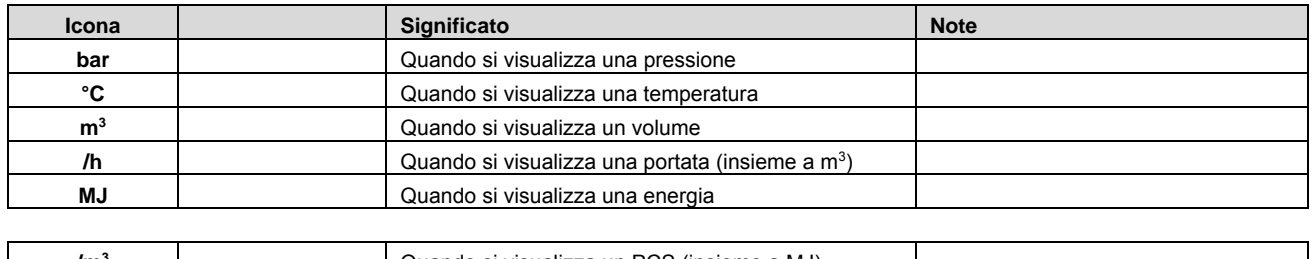

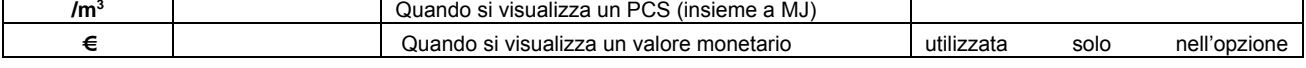

6 il lampeggio viene rimosso quando il messaggio è scaduto o letto

 $^7$  l'icona viene attivata in presenza di nuovi allarmi e resta attiva fino a reset degli stessi

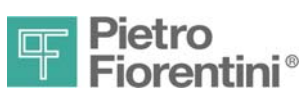

# HM10M-HM16M-HM25M

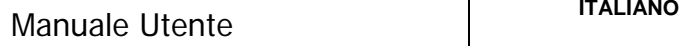

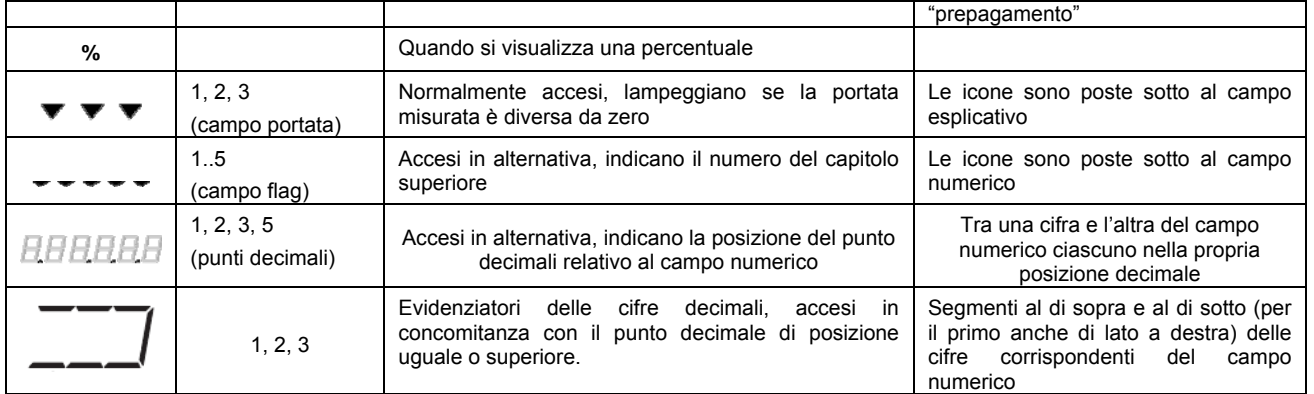

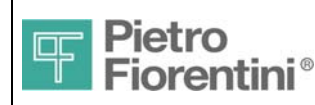

## **7 Struttura dei menu**

In questa sezione, si mostra la gerarchia delle pagine che compongono l'interfaccia utente.

Nelle condizioni operative di normale funzionamento il display è totalmente spento. Attivando l'unico pulsante il display si accende ed esegue un lamp test in cui tutti i segmenti ed icone sono accesi contemporaneamente e successivamente spenti. Al termine del test, viene visualizzato il contenuto della pagina principale.

Un'assenza di attivazione del tasto per più di 20 secondi (configurabile mediante oggetto CTR – FioTec® ) fa tornare il display nello stato spento.

Le informazioni sono organizzate in "capitoli"; ciascun capitolo è composto da "pagine". Durante la visualizzazione di pagine di un determinato capitolo, il campo flag indica a quale capitolo, da 1 a 5, si riferiscono le pagine che sono visualizzate.

L'interazione avviene attraverso l'unico tasto presente sul frontale dell'apparato. Attivando il tasto, con pressione lunga o breve, si può percorrere la gerarchia di pagine. La soglia di durata che discrimina la pressione lunga da quella breve è configurabile mediante oggetto CTR proprietario (FioTec® )

A seconda della durata della pressione e della pagina correntemente visualizzata, l'attivazione del tasto può assumere significati differenti, riassunti nella seguente tabella:

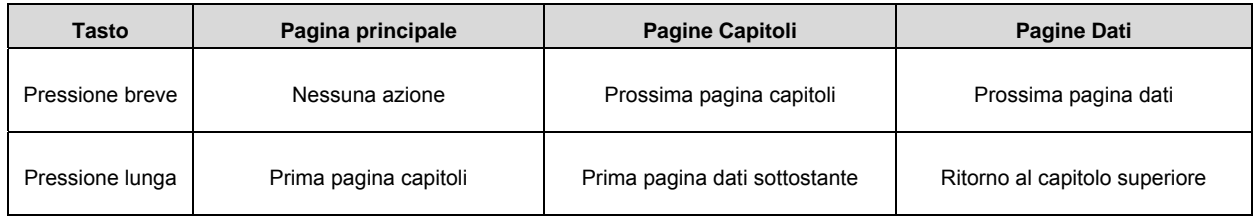

## *7.1 Pagina principale*

La pressione del pulsante frontale attiva la visualizzazione della pagina principale , descritta nel seguito.

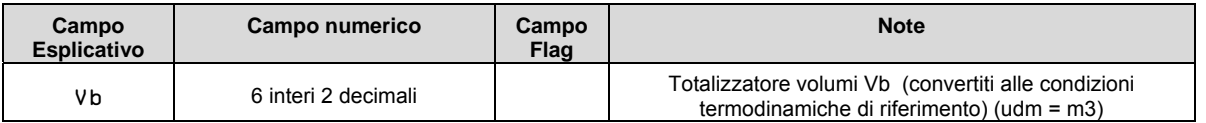

La pressione lunga del pulsante attiva la visualizzazione dei capitoli successivi.

## *7.2 Capitoli*

I 5 capitoli previsti dall'interfaccia operatore, vengono indicati nel campo esplicativo (indicazione di capitolo  $\sqrt{m}$ (titolo del capitolo) e nel campo flag (numero del capitolo) con le seguenti modalità:

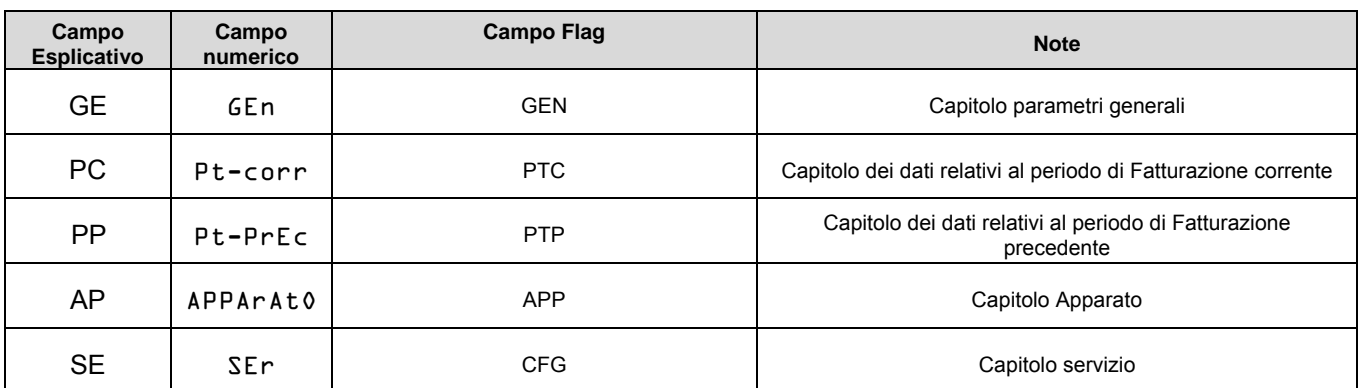

L'attivazione breve del tasto provoca il passaggio al capitolo successivo. Raggiunto l'ultimo capitolo la sequenza riprende dalla pagina principale. L'attivazione lunga del tasto provoca la visualizzazione della prima pagina sottostante al capitolo stesso.

Le pagine di ciascun capitolo vengono visualizzate nelle sequenze indicate nei prossimi paragrafi, che si percorrono con una pressione breve del tasto. Raggiunta l'ultima pagina di ciascun capitolo, si riprende dalla prima dello stesso capitolo.

Su qualsiasi pagina di un capitolo, il campo flag indica a quale capitolo la pagina appartiene illuminando quello dei 5 elementi grafici che gli corrisponde.

Su ciascuna pagina di un capitolo, la pressione lunga del tasto consente di tornare alla pagina iniziale del capitolo in cui si trova.

 *HM-M - Manuale Utente – Ed .0 Rev.10 Pagina 26 di 51 Le informazioni contenute all'interno del presente documento sono proprietà di Pietro Fiorentini S.p.A. – Riproduzione vietata I dati tecnici possono essere soggetti a modifiche senza preavviso* 

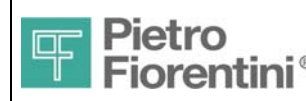

**NOTA: poiché HM-M prevede la possibilità di configurare la sequenza dei capitoli e delle pagine ad essi appartenenti, e di definire nuove pagine contenenti altre informazioni, selezionate tra quelle presenti sull'apparato stesso, quella che viene descritta è la sequenza predefinita di pagine e capitoli. La configurazione dei menù è effettuabile anche da remoto mediante oggetti CTR in ambito proprietario (FioTec®). Per informazioni relative alla configurabilità dei menu , si rimanda all'allegato A3** 

### *7.2.1 Capitolo Parametri Generali (GEn)*

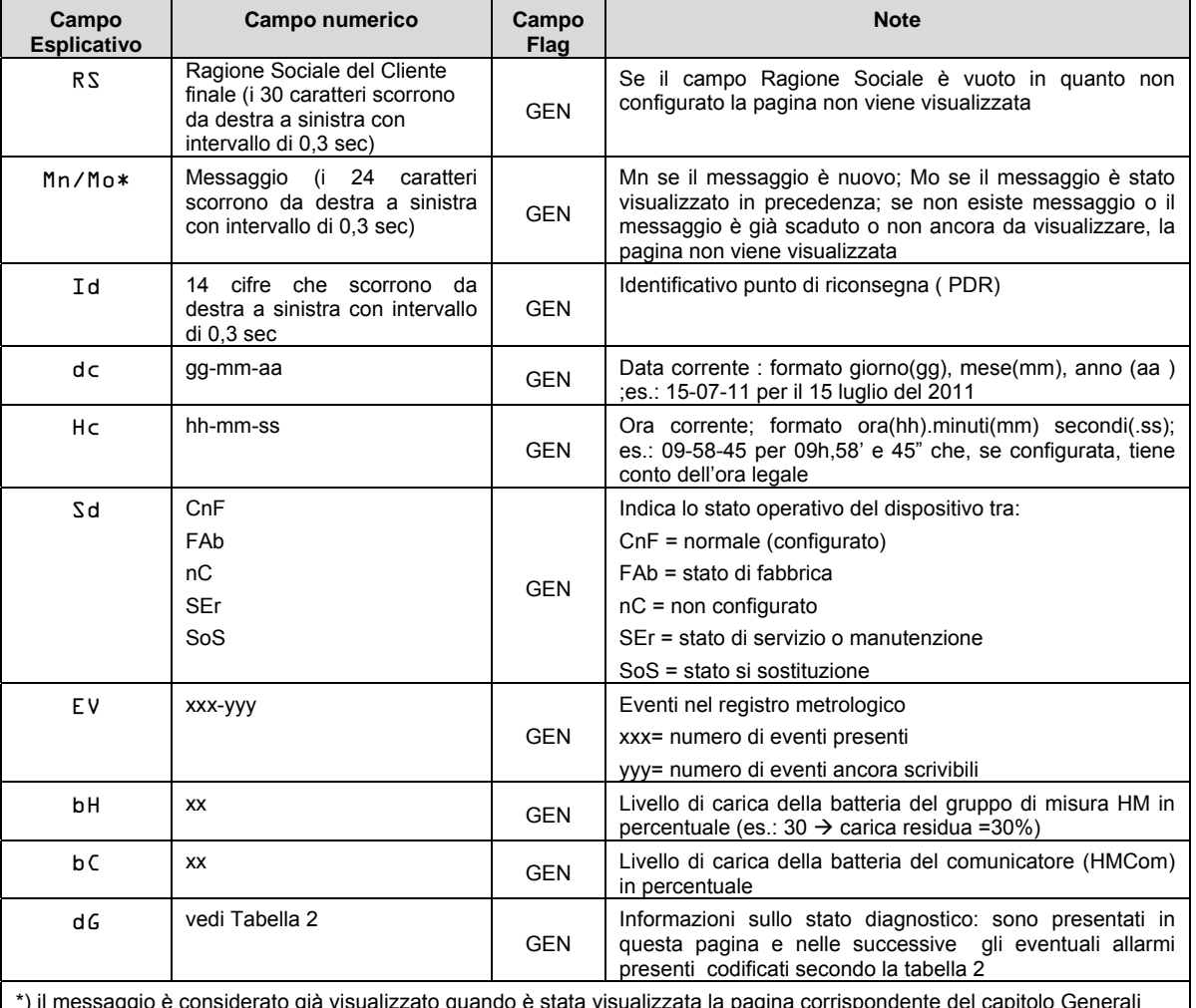

\*) il messaggio è considerato già visualizzato quando è stata visualizzata la pagina corrispondente del capitolo Generali

#### Tabella 2

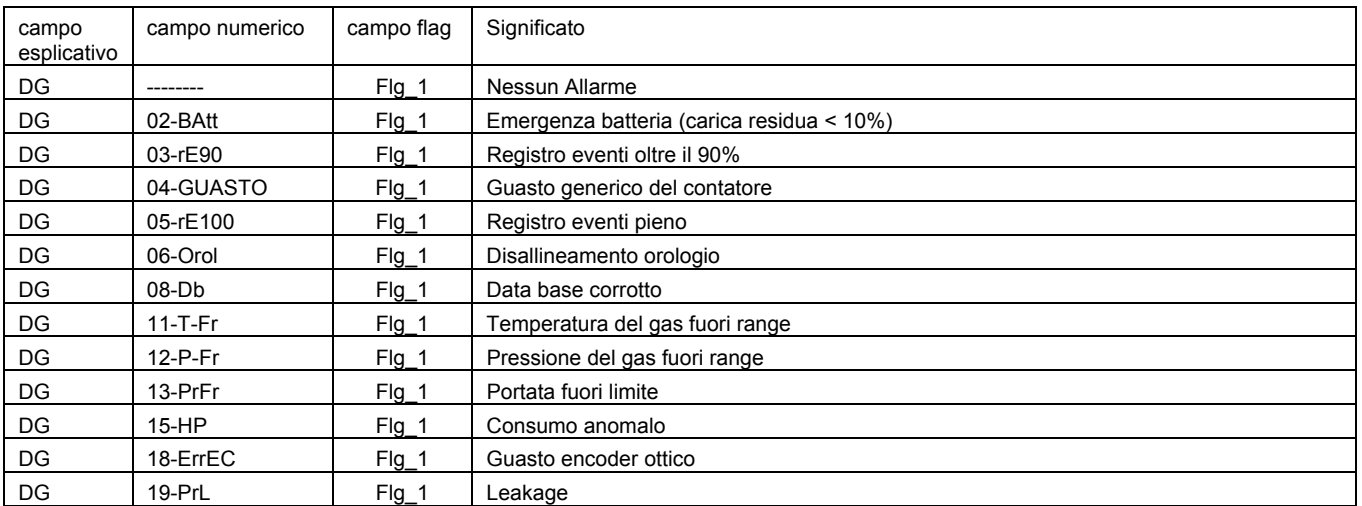

 *HM-M - Manuale Utente – Ed .0 Rev.10 Pagina 27 di 51*

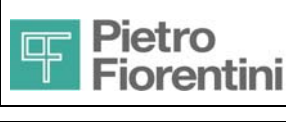

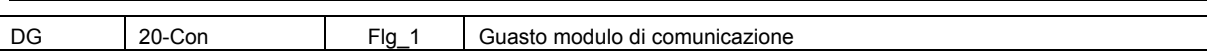

L'icona di allarme è presente fino a quando la sorgente di allarme è presente; anche in assenza di allarme l'icona permane sino a quando non viene effettuata una pressione lunga del tasto sulla pagina " rESEttA ".". Il reset degli allarmi fa cambiare il campo testo (CN) della pagina da "rESEttA" a "Fatto"

Questa pagina viene visualizzata al termine del capitolo GEnErALI solo se esistono allarmi ed il relativo sigillo logico è disabilitato. L'icona di allarme permarrà pertanto sino alla scomparsa della causa e successiva cancellazione della segnalazione.

#### *7.2.2 Capitolo Fatturazione corrente (Pt-corr)*

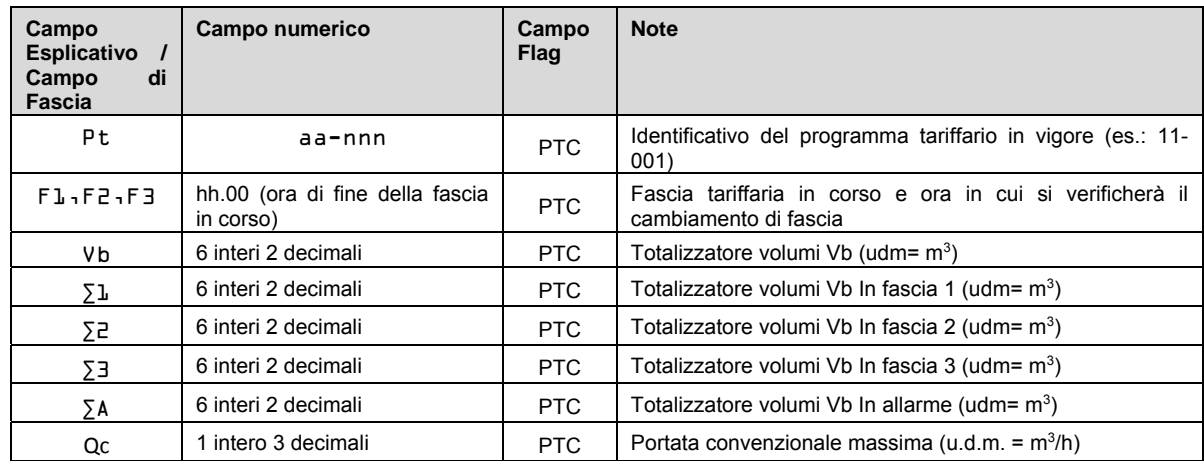

### *7.2.3 Capitolo Fatturazione precedente (Pt-PrEc)*

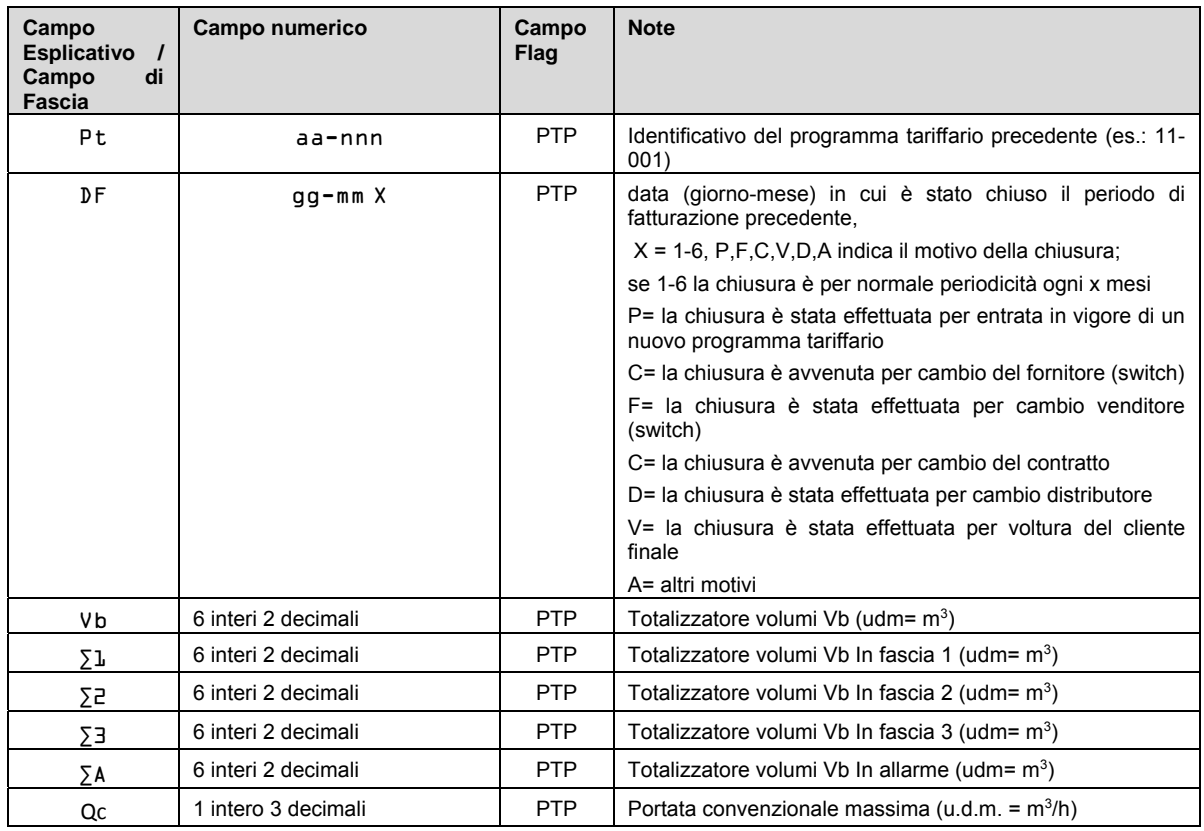

 *HM-M - Manuale Utente – Ed .0 Rev.10 Pagina 28 di 51 Le informazioni contenute all'interno del presente documento sono proprietà di Pietro Fiorentini S.p.A. – Riproduzione vietata I dati tecnici possono essere soggetti a modifiche senza preavviso* 

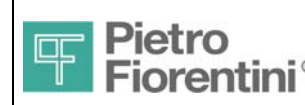

### *7.2.4 Apparato (APPArAtO)*

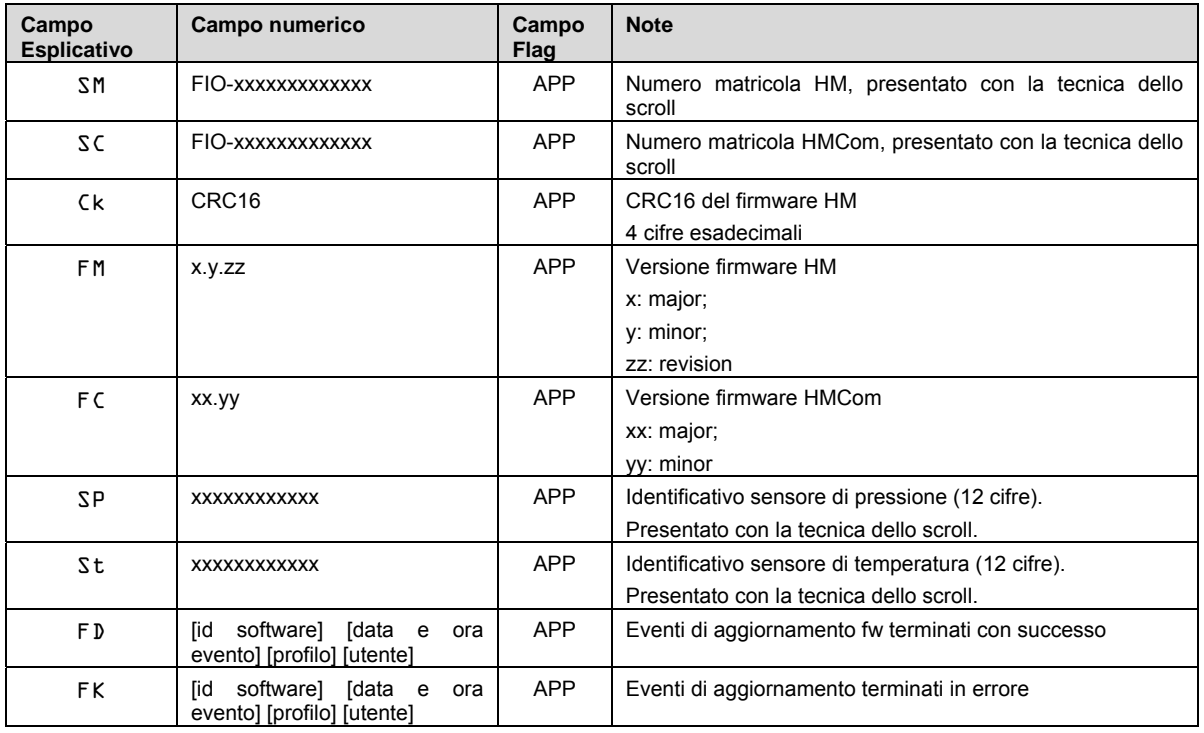

#### *7.2.5 Servizio (Ser)*

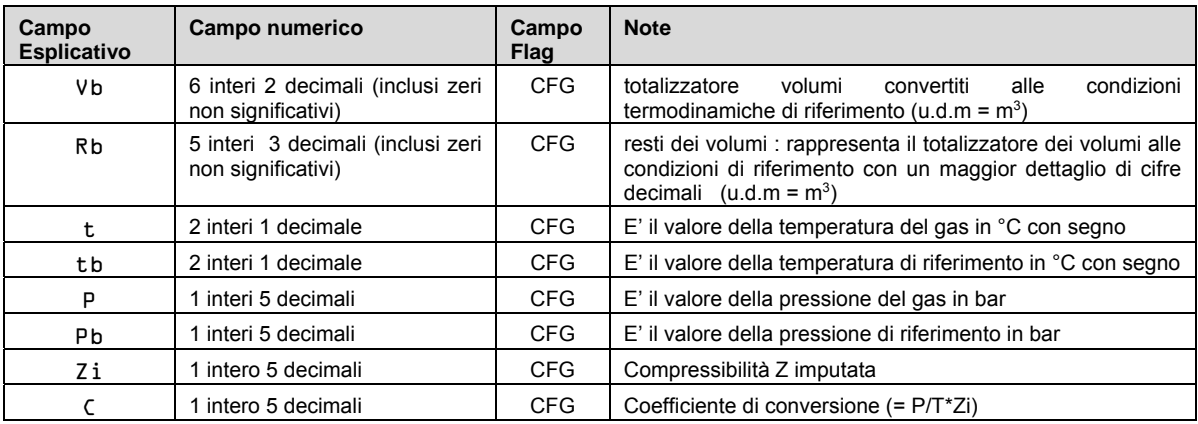

## *7.3 Configurabilità delle pagine e dei capitoli*

E' prevista la possibilità di configurare 10 pagine ulteriori (tramite oggetti CTR) specificando:

- Campo esplicativo (2 caratteri);
- Id dell'oggetto CTR da visualizzare;
- Numero di decimali; Unità di misura.

Per ulteriori dettagli si rimanda all'Allegato 3

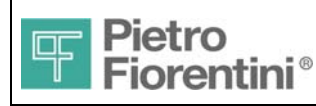

## HM10M-HM16M-HM25M Manuale Utente **ITALIANO**

# **8 Configurazione**

La configurazione dei parametri necessari al funzionamento del dispositivo avviene attraverso le porte di comunicazione locale e remota. La modifica dei parametri aventi valenza metrologica è permessa sia da locale che da remoto solo da personale autorizzato mediante comandi autenticati con algoritmo di autenticazione basato su AES128 ed utilizzanti impronta di 64 bit.

- Ogni modifica dei parametri aventi valenza metrologica è registrata nel registro eventi metrologici con le seguenti informazioni:
	- numero progressivo dell'evento
	- data e ora di accadimento
	- codice identificativo dell'operatore o centro che ha generato la modifica
	- valore del totalizzatore dei volumi al momento della modifica
	- identificativo univoco del parametro modificato
	- valore vecchio del parametro (se previsto)

I software di comunicazione locale e remota messi a disposizione di Fiorentini sono rispettivamente i seguenti:

1) Xterm PC – Software di comunicazione locale per piattaforma PC Windows XP o superiori

2) SAC – Sistema di Acquisizione Centrale - centro di raccolta dati con supporto comunicazione IP, GSM e SMS.

I dettagli relativi ai due prodotti in oggetto sono riportati all'interno dei rispettivi manuali utente.

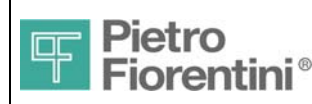

## **9 Manutenzione**

## *9.1 Manutenzione Ordinaria*

Prima di qualsiasi operazione di manutenzione, che interferisce sul normale funzionamento, HM deve essere posto in un apposito stato "manutenzione".

L'attivazione dello stato di manutenzione può essere effettuata SOLO da terminale X-Term o equivalente a partire dallo stato NORMALE.

Lo stato "manutenzione" è rilevabile sia in locale che da remoto. Durante una sessione di manutenzione non sono possibili operazioni di scrittura da remoto*.* Lo stato di manutenzione è visibile anche tramite icona a display.

Nello stato di manutenzione è inibita sola la registrazione degli eventi di anomalia processo (range P, T, Q, calcoli, etc...). Gli altri eventi (quali ad esempio la modifica dei parametri) sono normalmente generati e registrati. Fare riferimento a **Errore. L'origine riferimento non è stata trovata.** per i dettagli.

#### *9.1.1 Sostituzione Batterie*

La batteria di HM-M è proporzionata per garantire un'autonomia superiore a 15 anni nelle normali condizioni ambientali ed operative e quindi non è necessario sostituirla.

#### *9.1.2 Calibrazione In campo*

La calibrazione in campo consente di correggere gli errori dovuti all'invecchiamento del contatore e dei sensori.

La calibrazione è un'attività protetta da sigillo metrico (sigillo software) rimovibile solo da personale autorizzato.

Le eventuali operazioni di calibrazione sono registrate nel Registro Eventi.

Per esequire la calibrazione del misuratore di volumi gas occorre connettersi all'apparato attraverso la porta ottica e disporre di riferimenti per la misura di portata con accuratezza superiore a quella dell'apparato (almeno ±0,5% per portate da Qt a Qmax e 1% per portate da Qmin a Qt .

La calibrazione è effettuata mediante opportuno software che calcola il coefficiente di correzione da applicare al contatore in relazione al rapporto tra Qmis/Qeff essendo Qmis il valore di portata misurata dal contatore e Qeff il valore di portata misurata dal misuratore di riferimento

La calibrazione può essere effettuata in campo sulla portata di lavoro mentre in laboratorio deve essere effettuata su almeno due punti (Qt e Qnom)

La calibrazione in campo del trasduttore di pressione è permessa purché la sua deriva sia contenuta entro il ±10% del valore effettivo. La calibrazione del sensore di pressione può essere effettuata in campo su almeno due punti scelti nel range nominale di funzionamento del sensore

**La ricalibrazione del misuratore di volumi gas e del sensore di pressione in campo deve essere effettuata da personale autorizzato e specializzato ,** addestrato ad operare con la corretta procedura

#### *9.1.3 Aggiornamento Firmware*

In caso di rilascio di una nuova versione del firmware, vengono distribuite le note che descrivono le modifiche apportate rispetto alla versione precedente.

L'aggiornamento del firmware può essere facilmente effettuato anche da remoto. Contattare Fiorentini per ulteriori dettagli.

### *9.2 Manutenzione correttiva*

Nessuna operazione di manutenzione correttiva è eseguibile dall'utente. In caso di malfunzionamento contattare il servizio assistenza service@fiorentini.com

#### *9.2.1 Stato di Sostituzione*

Lo stato di "sostituzione" è attivato per permettere la disconnessione sicura della batteria. Tutte le operazioni di sostituzione (ad eccezione del modulo di comunicazione) devono avvenire ad apparato spento.

Lo stato di sostituzione può essere attivato a partire dallo stato di "manutenzione" attraverso la funzione execute del CTR - FioTec® ma previa rimozione dell'apposito sigillo. Lo stato di sostituzione si disattiva in seguito a timeout o in seguito a power on. L'uscita per timeout riporta l'apparato in stato "normale".

L'ingresso nello stato di "sostituzione" prevede:

- il salvataggio dello stato della chiave temporanea ed il tempo di attivazione rimanente;
- il salvataggio di tutti i totalizzatori;
- il salvataggio dello stato del dispositivo (stato di sostituzione);
- Il salvataggio della data e ora.

Nello stato di "sostituzione" tutte le attività di salvataggio in memoria sono inibite. Sono quindi escluse tutte le operazioni di consolidamento

 *HM-M - Manuale Utente – Ed .0 Rev.10 Pagina 31 di 51 Le informazioni contenute all'interno del presente documento sono proprietà di Pietro Fiorentini S.p.A. – Riproduzione vietata I dati tecnici possono essere soggetti a modifiche senza preavviso* 

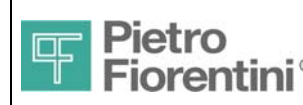

dei dati, salvataggio trace e generazione eventi.

#### *9.2.2 Sostituzione della sezione elettronica*

HM-M permette la sostituzione in esercizio della scheda elettronica di controllo alloggiata all'interno del contenitore plastico esterno. La sostituzione si può rendere necessaria per i seguenti motivi:

- guasto di uno o più componenti elettronici
- guasto o malfunzionamento del display
- guasto o malfunzionamento del tasto

La sostituzione è resa possibile in quanto i sensori di temperatura e pressione e la memoria DMP che contiene tutti i parametri di calibrazione e configurazione sono posti all' interno del corpo plastico su un'altra scheda elettronica e non sono interessati nella sostituzione . Inoltre le schede elettroniche sono tra loro identiche non avendo componenti che devono essere specificatamente calibrati per l'attività di misura.

#### La sostituzione della scheda deve essere effettuata da personale autorizzato e specializzato, addestrato ad operare con la corretta procedura

La procedura di sostituzione , qualora l'elettronica da sostituire è ancora funzionante, deve essere attivata mediante terminale connesso alla porta ZVEI e prevede di porre prima HM-M nello stato "manutenzione" quindi di predisporre, con opportuno comando, l'elettronica alla sostituzione (stato sostituzione). A seguito del comando HM-M registra l'evento nel registro metrologico della memoria interna e quindi si pone in uno stato di "inattività" nel quale inibisce tutte le funzioni di misura, di comunicazione e gli accessi alla memoria interna: lo stato di inattività viene mantenuto per un tempo massimo configurabile (default di 30 minuti), allo scadere del quale è generato un nuovo evento e riprese tutte le normali funzionalità

Dopo la sostituzione della scheda elettronica il microprocessore che equipaggia la nuova scheda, non appena alimentato, esegue la procedura di verifica dei codici di apparato contenuti nella memoria della scheda con quelli contenuti nella DMP. L'incongruenza dei dati presenti nella memoria del microcontrollore determina l'aggiornamento dei dati in DMP e la registrazione dell'evento "sostituzione modulo HM"; inoltre, verificato lo stato di sostituzione precedentemente salvato, ripristina la data e ora e la durata della chiave di manutenzione precedentemente salvata, quindi si porta nello stato di manutenzione e riavvia le regolari attività di misura e controllo

#### *9.2.3 Sostituzione della batteria*

La batteria di HM-M è proporzionata per garantire un'autonomia superiore a 15 anni nelle normali condizioni ambientali ed operative e quindi non è necessario sostituirla.

Se l'apparato è utilizzato in condizioni operative e/o ambientali molto differenti da quelle normali, potrebbe accadere che la batteria si esaurisca prima dei 15 anni previsti. Onde evitare che un precoce esaurimento della batteria debba necessariamente richiedere la sostituzione dell'intero HM-M è stata prevista la sostituzione della sola batteria

Sostituire le batterie solo quando l'icona di batteria scarica appare sul display o è intercettato l'evento relativo.

#### **La sostituzione della batteria deve essere effettuata da personale autorizzato e specializzato .**

La sostituzione della batteria prevede che HM venga posto prima nello stato "manutenzione" e quindi nello stato "sostituzione"

Alla reinserimento della batteria e conseguente power-up la sostituzione della batteria deve essere confermata dalla funzione execute F\_SOSBAT che determina:

- la reinizializzazione dei dati di consumo della batteria.
- La registrazione dell'evento di sostituzione della batteria.

Al power on HM inoltre, verificato lo stato di sostituzione precedentemente salvato, ripristina lo stato di manutenzione e la durata della chiave di manutenzione precedentemente salvata.

#### *9.2.4 Sostituzione delle sonde di temperatura e pressione*

HM-M permette la sostituzione in esercizio dei trasduttori di pressione e temperatura . La sostituzione si può rendere necessaria per i seguenti motivi:

- guasto
- deriva della misura oltre i limiti consentiti (± 10%)

La sostituzione è resa possibile in quanto i sensori di temperatura e pressione sono di tipo digitale ed hanno al proprio interno una memoria che contiene tutti i parametri di calibrazione effettuata in fabbrica . I sensori di temperatura e pressione possono essere sostituiti con identici sensori prodotti e calibrati dalla Pietro Fiorentini SpA .

#### **La sostituzione dei sensori deve essere effettuata da personale autorizzato e specializzato.**

La sostituzione dei sensori deve essere attivata mediante terminale connesso alla porta ZVEI e prevede di porre prima HM-M nello stato "manutenzione" quindi di predisporre, con opportuno comando, l'elettronica alla sostituzione, quindi a spegnere l'apparato disinserendo il connettore della batteria .

Dopo la sostituzione e la rialimentazione dell'apparato , il microprocessore che equipaggia la scheda, verifica il cambiamento di uno o più

 *HM-M - Manuale Utente – Ed .0 Rev.10 Pagina 32 di 51*

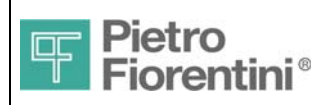

.

## HM10M-HM16M-HM25M

Manuale Utente **International Contract Analytic Property** ITALIANO

sensori,confrontando gli identificativi dei sensori con quelli registrati in DMP ; l'eventuale differenza determina:

- il salvataggio in DMP dei nuovi codici dei sensore sostituiti;
- la reinizializzazione ai valori di default dei parametri di calibrazione dei sensori sostituiti;
- la registrazione dell'evento di sostituzione del sensore

Al power on HM inoltre, verificato lo stato di sostituzione precedentemente salvato, ripristina la data e ora e la durata della chiave di manutenzione precedentemente salvata, quindi si riporta nello stato di manutenzione.

L'identificativo dei sensori in uso è visibile anche su display nella pagina "Apparato".

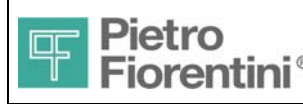

# **10 Caratteristiche tecniche**

## *10.1 Caratteristiche Generali*

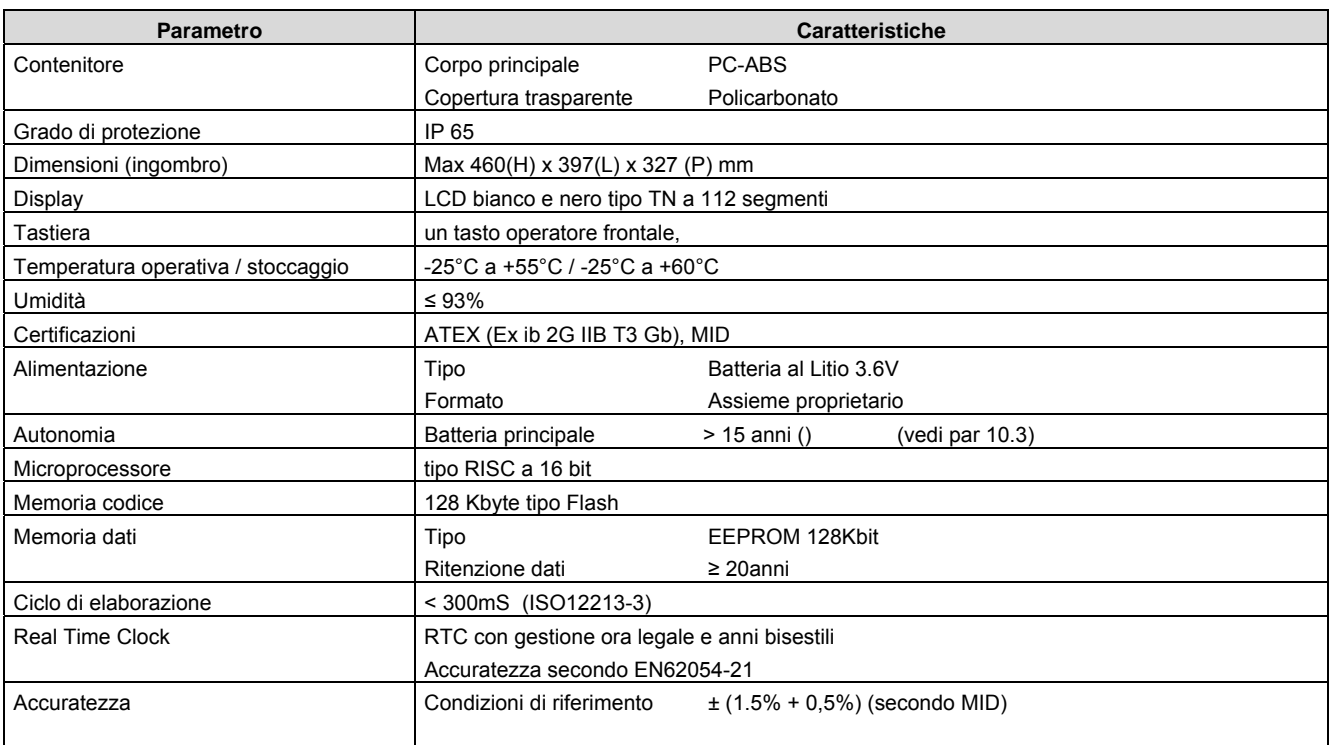

## *10.2 Porte di comunicazione*

![](_page_34_Picture_163.jpeg)

## *10.3 Dispositivi di Alimentazione*

HM-M può essere alimentato ESCLUSIVAMENTE da un apposito gruppo batteria omologato.

Il gruppo batteria è in realtà un assieme proprietario costituito da una batteria al litio e cavo terminato con apposito connettore, racchiusi in una guaina protettiva e denominato "LITHIUM BATTERY PACK"

Il gruppo batteria è un dispositivo certificato per l'uso esclusivo con l'HM-M ed è il solo dispositivo di alimentazione ammesso.

#### **Attenzione! Utilizzare esclusivamente batterie del tipo e modello conforme all'originale**

Il connettore del gruppo batteria è polarizzato in modo che si innesti solo nel rispettivo connettore previsto sull'apparato rispettandone la polarità.

Sul gruppo batteria sono stampati i seguenti dati:

- Modello
- Serial number

![](_page_35_Picture_0.jpeg)

![](_page_35_Picture_3.jpeg)

#### Fig. 12 – Etichetta del pacco batteria

La batteria non è sostituibile in zona di pericolo ed il suo accesso è consentito solo tramite l'utilizzo di attrezzatura dedicata. Il gruppo batteria è sufficiente a garantire un'autonomia non inferiore a 15 anni nelle seguenti condizioni operative di riferimento:

![](_page_35_Picture_99.jpeg)

![](_page_36_Picture_0.jpeg)

### *10.4 Uscita per la comunicazione all'Utente*

I gruppi di misura della famiglia HM (HM-10, HM-16, e HM25) sono tutti equipaggiati con uscita FOL (Fiorentini Opto Link) destinata alla comunicazione verso apparati dell'utente. In relazione al tipo di opzione prevista (I = impulsiva; D = dati) è fornito , a richiesta, l'adattatore che trasforma l'interfaccia optoelettronica della FOL nelle caratteristiche elettriche più appropriate per la connessione ai dispositivi di utente. La modalità funzionale ("I" o "D") è selezionabile e configurabile sia da locale (porta ZVEI) sia da remoto con oggetti proprietari del protocollo CTR (FioTec® ).

#### *10.4.1 Interfaccia Emettitore Impulsi*

Nella modalità "I" l'uscita FOL può essere configurata per operare nelle seguenti modalità:

a) disattiva (default)

b) ripetizione impulsi

c) ripetizione stato diagnostico

Nella modalità "ripetizione impulsi" è possibile configurare a quale grandezza ,Vb (default) oppure Ve, è associata la funzione, il fattore di divisione (2-1000 ; default 100) (vedi Allegato A4)

Nella modalità c) è possibile configurare una "maschera" che indica quali bit dello stato diagnostico (vedi riferimento oggetto DiagnR del CTR) quando attivi, generano un impulso di 50ms ripetuto ogni 30 secondi finché l'allarme rimane attivo (vedi Allegato A4)

L'interfaccia FOL di tipo "l" ha le seguenti caratteristiche elettriche compatibili con la UNITS11291-6 :

![](_page_36_Picture_132.jpeg)

#### *Di seguito lo schema di connessione*

![](_page_36_Figure_15.jpeg)

![](_page_37_Picture_0.jpeg)

#### *10.4.2 Interfaccia Comunicazione Seriale*

La modalità di funzionamento "D"dell'uscita permette la comunicazione seriale bidirezionale tra HM e un apparato d'utente in grado di dialogare attraverso quest'interfaccia con protocollo CTR (UNITS 11291-3 vers R131).Un'opportuna interfaccia (COMM) trasforma l'uscita FOL in un'uscita seriale secondo lo standard RS 485. E' prevista sia la modalità di comunicazione mono-direzionale (default) nel verso da HM ad apparato d'utente , sia la modalità di comunicazione bi-direzionale..

E' possibile configurare da locale (via porta ZVEI) o da remoto:

![](_page_37_Picture_220.jpeg)

Nel caso di interfaccia FOL di tipo "D", le caratteristiche elettriche e di trasmissione sono le seguenti:

![](_page_37_Picture_221.jpeg)

Di seguito lo schema di connessione:

![](_page_37_Picture_222.jpeg)

Si riportano di seguito i modelli di barriera previsti per il collegamento delle interfacce FOL:

-Per interfaccia FOL tipo "I" : GM International D1031D

-Per interfaccia FOL tipo "D" : STAHL 9185/11-35-10 o in alternativa GM international D1061-077 -Per sezione alimentazione: STAHL 9143/10-065-150-10 o in alternativa STAHL 9143/10-065-200-10 oppure: STAHL 9143/10-065-200-20

![](_page_38_Picture_0.jpeg)

## *10.5 Servizi a valore aggiunto (VAS)*

Sono i servizi implementati nella famiglia di apparati HM non previsti dalla Del. 155-08 dell'AEEG ne specificati dalla UNITS 11291 ma che, definiti in ambito FioTec® realizzano funzioni utili per la distribuzione /vendita del gas

I gruppi di misura della famiglia HM-10, HM-16, HM-25, implementano i seguenti VAS:

- Calcolo della portata convenzionale massima mensile
- Rilevazione della portata di sovraccarico
- Gestione delle perdite
- Rilevazione di volume negativo
- Gestione dei tempi in fascia di prelievo
- Gestione del consumo in fascia di prelievo
- Verifica dello SLA (Service Level Agreement)

#### *10.5.1 VAS - Calcolo della portata convenzionale massima mensile*

 I 12 valori della portata convenzionale massima elaborata ogni mese (una per ciascun mese dell'anno) con l'indicazione del giorno-ora di accadimento è resa disponibile attraverso oggetti proprietari CTR (FioTec®). Il calcolo della portata convenzionale massima mensile è effettuato alla fine del mese.

 $\overline{a}$ 

 $\overline{a}$ 

#### *10.5.2 VAS – Rilevazione della portata di sovraccarico*

Quando la portata convenzionale , calcolata ogni 5', supera il valore Qr di sovraccarico del contatore viene generata una segnalazione di allarme (bit10 della diagnostica) e generato un evento (codice 31h,). Se la portata convenzionale ritorna sotto il valore di sovraccarico, la diagnostica corrente viene azzerata e l'evento corrispondente viene generato.La portata di sovraccarico Qr non è un parametro configurabile ma dipende dal calibro dell'apparato.

Il servizio è utile a comprendere se il gruppo di misura è correttamente proporzionato in relazione alla capacità dell'impianto e ad individuare eventuali tentativi di frode

#### *10.5.3 VAS – Gestione delle perdite*

Durante il normale funzionamento può essere attivata un servizio FioTec® che permette di rilevare eventuali perdite (misurabili) nell'impianto a valle del gruppo di misura (impianto utente). Il servizio utilizza tre algoritmi messi a punto dalla Pietro Fiorentini S.p.A. e può essere attivato e configurato mediante un apposito oggetto (Qleak ) del CTR in ambito privato (FioTec® )

Se il servizio è attivo , ogni 5' HM controlla l'esistenza di eventuali perdite. Quando una perdita è rilevata è attivato il bit 26 della diagnostica; il bit rimane attivo finchè la perdita continua ad essere rilevata

#### *10.5.4 VAS – Rilevazione di volume negativo*

Sebbene il contatore meccanico è dotato di un meccanismo per l'arresto della marcia inversa<sup>8</sup>, HM è in grado di misurare volumi "negativi",ovvero volumi che fluiscono nel senso inverso a quello di misura del contatore. Questi volumi non vengono detratti dai totalizzatori di volumi con flusso diretto ma vengono computati in un totalizzatore dedicato. Questo totalizzatore (non azzerabile) è disponibile con un oggetto CTR *Tot\_Vn (obj.id B5.2.0*) in ambito privato (FioTec® ).

Il servizio è utile a comprendere se vi sono problemi nell'impianto dove è installato il gruppo di misura (elevata quantità di volumi negativi) , ad individuare eventuali tentativi di frode, computare correttamente il consumo dell'utente.

#### *10.5.5 VAS – Gestione dei tempi in fasce di prelievo*

Durante il normale funzionamento e ogni 5', HM 'enumera (in multipli di 5') il tempo in cui la portata convenzionale (alle condizioni di misura)

#### <sup>8</sup> In presenza di flussi di gas negativi si può comunque verificare una contenuta rotazione in senso inverso del contatore arretramento del

 *HM-M - Manuale Utente – Ed .0 Rev.10 Pagina 38 di 51 Le informazioni contenute all'interno del presente documento sono proprietà di Pietro Fiorentini S.p.A. – Riproduzione vietata I dati tecnici possono essere soggetti a modifiche senza preavviso* 

![](_page_39_Picture_0.jpeg)

è stata all'interno di 4 fasce di portata definite da limiti configurabili. Le fasce di portata ed i totalizzatori di tempo sono disponibili con oggetti CTR in ambito privato (FioTec®)

Il servizio è utile a comprendere se il gruppo di misura è correttamente proporzionato in relazione alla capacità dell'impianto e ad individuare eventuali tentativi di frode. Il servizio è inoltre utile per profilare correttamente le modalità di consumo dell'utenza

#### *10.5.6 VAS – Gestione del consumo in fasce di prelievo*

HM è in grado di conteggiare i consumi del gas in quattro differenti totalizzatori in relazione alla portata istantanea del gas, secondo il seguente schema

![](_page_39_Picture_163.jpeg)

Essendo Qmin, Qt , e Qmax rispettivamente la portata minima , la portata di transizione e la portata massima del contatore; Tot\_Vm\_Qx sono 4 oggetti CTR in ambito privato (FioTec®)

Il servizio è utile a comprendere se il gruppo di misura è correttamente proporzionato in relazione alla capacità dell'impianto e ad individuare eventuali tentativi di frode. Il servizio è inoltre utile per profilare correttamente le modalità di consumo dell'utenza

### *10.5.7 VAS – Verifica dello SLA*

La batteria principale è proporzionata per garantire l'operatività dello HM per 15 anni in condizioni operative "mediamente" riconducibili alle condizioni "standard" (vedi pf **Errore. L'origine riferimento non è stata trovata.**).

La carica residua della batteria principale viene stimata da HM in funzione delle operazioni eseguite: la stima prevede inoltre la valutazione della temperatura ambiente e dell'invecchiamento (autoscarica) della batteria.

Attività anomale dell'apparato dovute a richieste esterne (accensione display, numero di trasmissioni remote, configurazione uscita ritrasmissione impulsi, comunicazioni locali) possono però ridurre sensibilmente la vita della batteria, teoricamente anche sotto i 15 anni di vita previsti dall'apparato. Se l'apparato è utilizzato in condizioni operative e/o ambientali differenti da quelle di riferimento potrebbe accadere che la batteria si esaurisca prima della vita presunta,

Per questo motivo è stato previsto un oggetto CTR (Diag\_svc) in ambito privato (FioTec®) in grado di fornire le informazioni necessarie a valutare il rispetto degli SLA di servizio

HM verifica costantemente il trend di consumo della batteria principale: la flag di diagnostica (bit24 di Diagn,) segnalerà condizioni di consumo superiori a quelle attese. La verifica dei consumi viene eseguita da HM mensilmente.In caso di rilevamento di un consumo anomalo è prevista inoltre la generazione di un evento non metrologico ma in ogni caso HM non altera o arresta alcuna funzionalità.

![](_page_39_Figure_16.jpeg)

![](_page_40_Picture_0.jpeg)

## HM10M-HM16M-HM25M Manuale Utente **ITALIANO**

Oggetto CTR - FioTec® : Diag\_svc

![](_page_40_Picture_149.jpeg)

![](_page_40_Picture_150.jpeg)

![](_page_41_Picture_0.jpeg)

## HM10M-HM16M-HM25M Manuale Utente **ITALIANO**

#### Oggetto CTR - FioTec® : TEMP\_PROF

![](_page_41_Picture_83.jpeg)

![](_page_41_Picture_84.jpeg)

![](_page_42_Picture_0.jpeg)

# **Allegato A1**

Di seguito si riportano i dettagli degli eventi gestiti da HM. Gli eventi indicati con il simbolo (\*) sono eventi "metrologici", gli altri sono eventi "non metrologici"

![](_page_42_Picture_232.jpeg)

![](_page_43_Picture_0.jpeg)

# **Allegato A2**

Oggetti CTR (UNITS 11291-3 v. R131) implementati in HM-M

![](_page_43_Picture_195.jpeg)

 *HM-M - Manuale Utente – Ed .0 Rev.10 Pagina 43 di 51*

# Pietro<br>Fiorentini<sup>®</sup>  $\Box$

## HM10M-HM16M-HM25M Manuale Utente **ITALIANO**

![](_page_44_Picture_223.jpeg)

 *HM-M - Manuale Utente – Ed .0 Rev.10 Pagina 44 di 51*

![](_page_45_Picture_198.jpeg)

![](_page_45_Picture_199.jpeg)

 *HM-M - Manuale Utente – Ed .0 Rev.10 Pagina 45 di 51*

![](_page_46_Picture_0.jpeg)

## HM10M-HM16M-HM25M Manuale Utente **ITALIANO**

![](_page_46_Picture_195.jpeg)

 *HM-M - Manuale Utente – Ed .0 Rev.10 Pagina 46 di 51*

![](_page_47_Picture_207.jpeg)

Oggetti CTR implementati in area privata (FioTec® )

![](_page_47_Picture_208.jpeg)

 *HM-M - Manuale Utente – Ed .0 Rev.10 Pagina 47 di 51*

![](_page_48_Picture_141.jpeg)

![](_page_49_Picture_0.jpeg)

# **Allegato A3**

### Req Id-001: Configurazione menu del display

E' possibile configurare i menù del display anche da remoto. La configurazione permette di modificare:

- *La sequenza dei capitoli*
- *La sequenza delle pagine all'interno dei capitoli*
- *La presenza/assenza di capitoli*
- *La presenza/assenza di pagine*
- *I campi esplicativi delle pagine*
- *I timeout funzionali (di persistenza, per la determinazione dell'attivazione lunga-breve del pulsante, ecc)"*

L'oggetto CTR - *CD\_C* in ambito privato (FioTec®) definisce la sequenza di visualizzazione dei capitoli ed allo stesso tempo quali capitoli sono abilitati.

La pressione lunga del pulsante consente di entrare nel livello sottostante delle pagine del capitolo corrente. Il numero del capitolo consente di individuare il corrispondente oggetto CTR *CD\_DP\_x* (descrittore di pagine) che definisce la lista delle pagine che ne fanno parte. In ingresso al capitolo la prima pagina visualizzata sarà sempre quella corrispondente all'indice zero della sequenza. Una pressione lunga del tasto determina il ritorno al livello superiore dei capitoli.

L'oggetto *CD\_DP\_x* definisce solo l'identificativo della pagina da visualizzare. La composizione della pagina (campo esplicativo, campo numerico, ecc) non è modificabile.

E' prevista inoltre la possibilità di configurare 10 pagine ulteriori (tramite oggetti CTR – FioTec® ) specificando:

- Campo esplicativo (2 caratteri)
- Id dell'oggetto CTR
- Numero di decimali
- Flag dell'unità di misura

Le pagine fisse hanno identificativo da 1 a 100 mentre quelle variabili vanno da 101 a 110. La configurazione di pagine con oggetti non visualizzabili ( esempio: Programma tariffario) non è permessa.

#### Esempio:

 per visualizzare il valore dell'oggetto *OFG con id=8.1.3*, si può definire la pagina 101, configurando l'oggetto *B2.2.1 CD\_CP\_1*, ad esempio scrivendo il valore:

![](_page_49_Picture_187.jpeg)

Si deve poi programmare la sequenza di pagine del capitolo in cui si vuole visualizzare questa pagina, in modo da riferire la pagina 101. Se si volesse aggiungere questa pagina al capitolo Generali (capitolo 1), si dovrebbe programmare l'oggetto *B2.1.1 CD\_DP\_1* scrivendo, nei 25 campi valore, gli identificativi delle pagine (i 16 di default, quella nuova 101 e 3 zeri per riempire):

1, 2, 3, 4, 5, 6, 7, 8, 9, 10, 11, 12, 13, 14, 15, 16, **101**, 0, 0, 0

![](_page_50_Picture_0.jpeg)

# **Allegato A4**

Configurazione uscita FOL come emettitore impulsi :

Tabella A4-1: oggetto CTR *Conf\_DO\_1 (obj.id 13.4.1)* 

![](_page_50_Picture_210.jpeg)

#### **Tabella A4-2: Uscita impulsi – valori di default**

![](_page_50_Picture_211.jpeg)

L'uscita impulsiva, se correttamente configurata, è attiva in tutti gli stati previsti dal protocollo CTR.

Configurazione uscita FOL come uscita dati seriale :

La configurazione dell'uscita FOL per essere utilizzata come canale di comunicazione mono o bi-direzionale verso apparati di utente si realizza ponendo a 6 il campo "tipo" dell'oggetto CTR - *Conf\_DO\_1 (obj.id 13.4.1).* 

Uno specifico oggetto CTR – *Par\_Spont\_U (obj.id B5.2.7)* in ambito privato (FioTec®) specifica allora i parametri e le modalità funzionali dell'uscita seriale

Di seguito la struttura dell'oggetto Par\_Spont\_U

![](_page_51_Picture_0.jpeg)

## HM10M-HM16M-HM25M Manuale Utente **ITALIANO**

![](_page_51_Picture_154.jpeg)

### **Prospetto A4-1**

![](_page_51_Picture_155.jpeg)

## **Prospetto A4-2**

![](_page_51_Picture_156.jpeg)